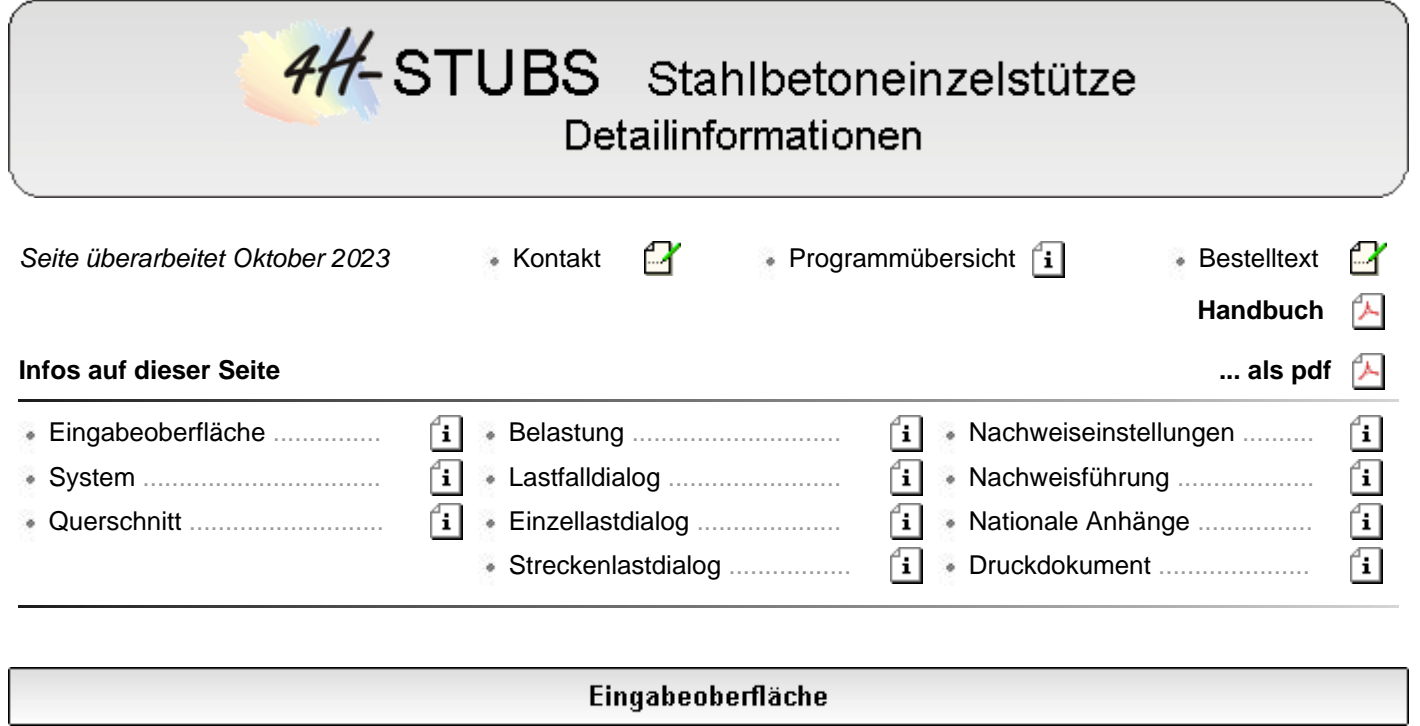

Das Haupteingabefenster ist in die dargestellten Bereiche unterteilt.

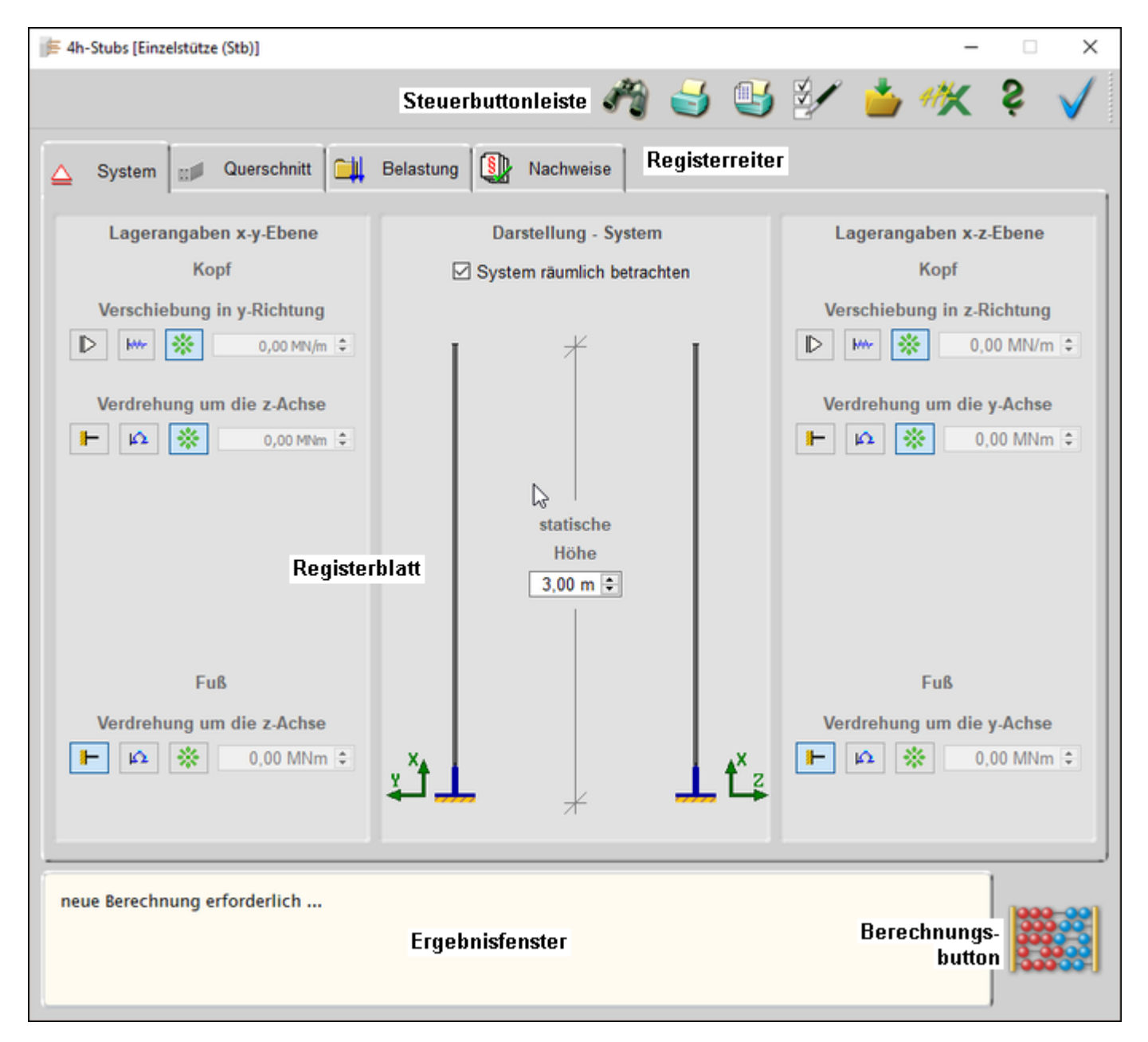

Standardmäßig befindet sich am oberen Bildschirmrand die Steuerbuttonleiste mit den Hauptfunktionen des Programms.

Mit der geriffelten Grifffläche am rechten Rand kann die Buttonleiste mit der linken Maustaste gegriffen und an anderer Stelle im Eingabefenster platziert werden.

# **Steuerbuttons**

Nachfolgend werden die Funktionen der Steuerbuttons beschrieben.

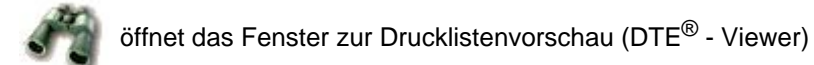

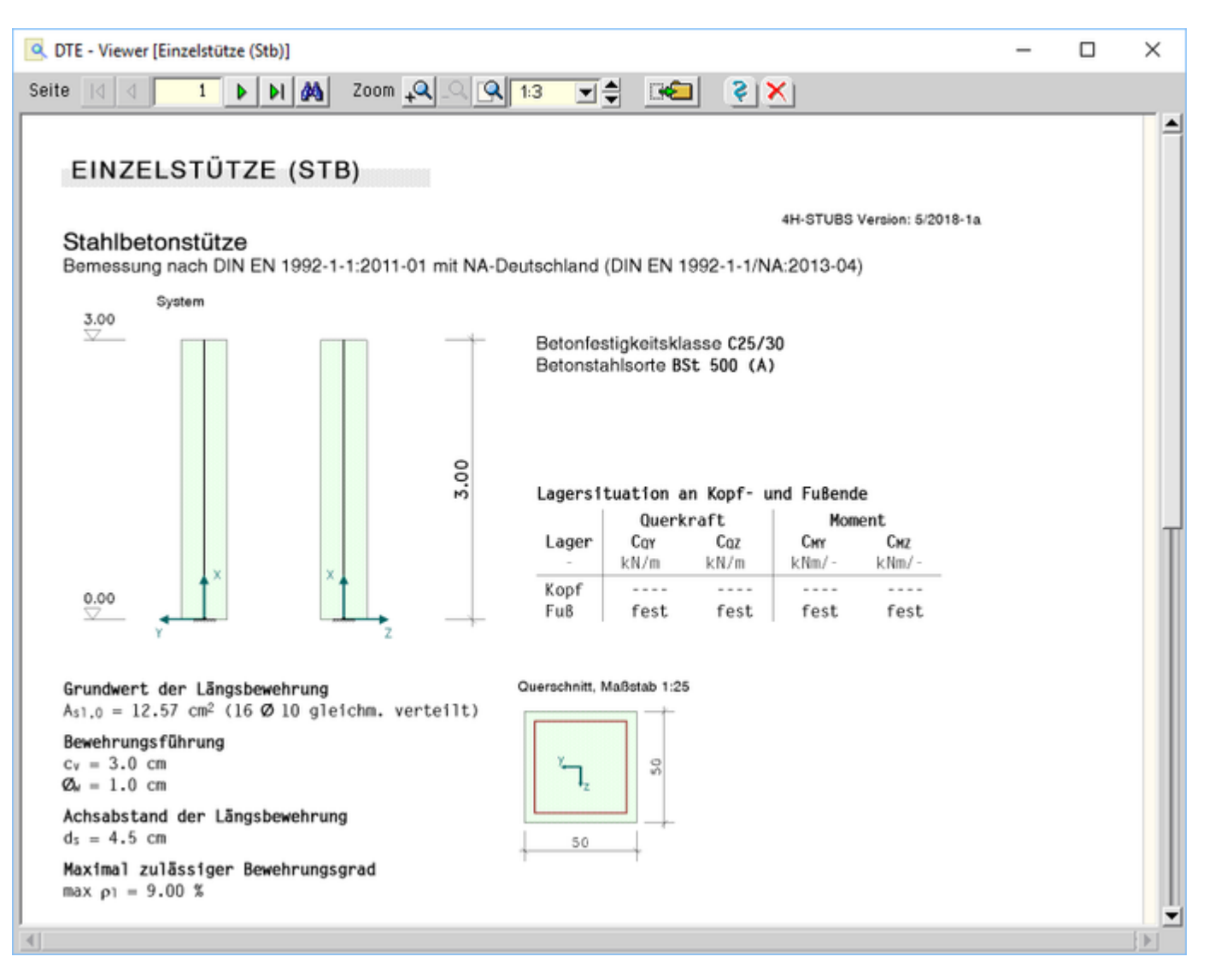

# Bild vergrößern

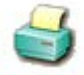

öffnet den Druckdialog zur Bestimmung des Ausgabegeräts (DTE<sup>®</sup> - Druckmanager) und den damit zusammenhängenden Einstellungen

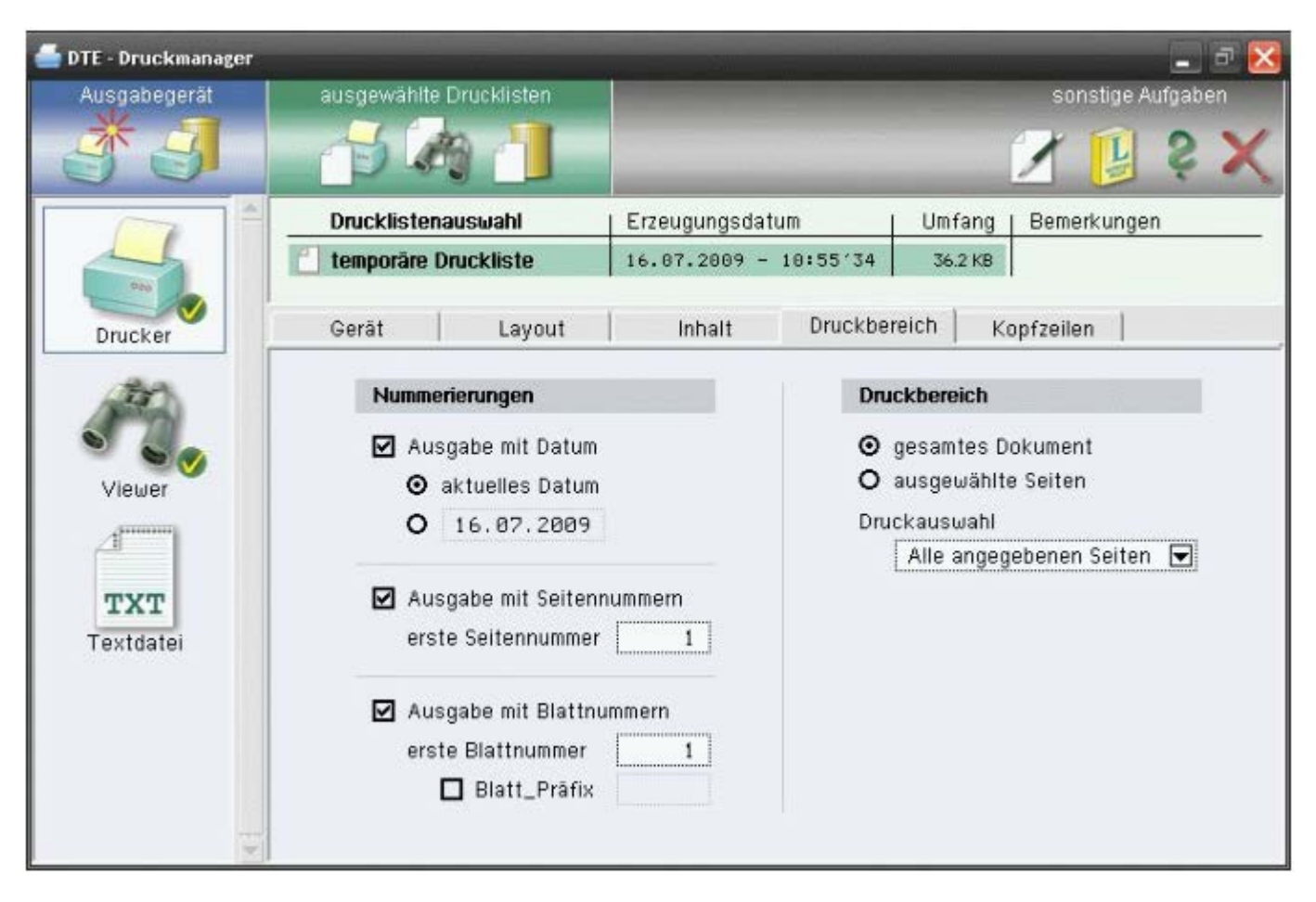

Bild vergrößern  $\bigcircledR$ 

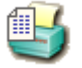

öffnet den Dialog zur Gestaltung des Druckdokuments

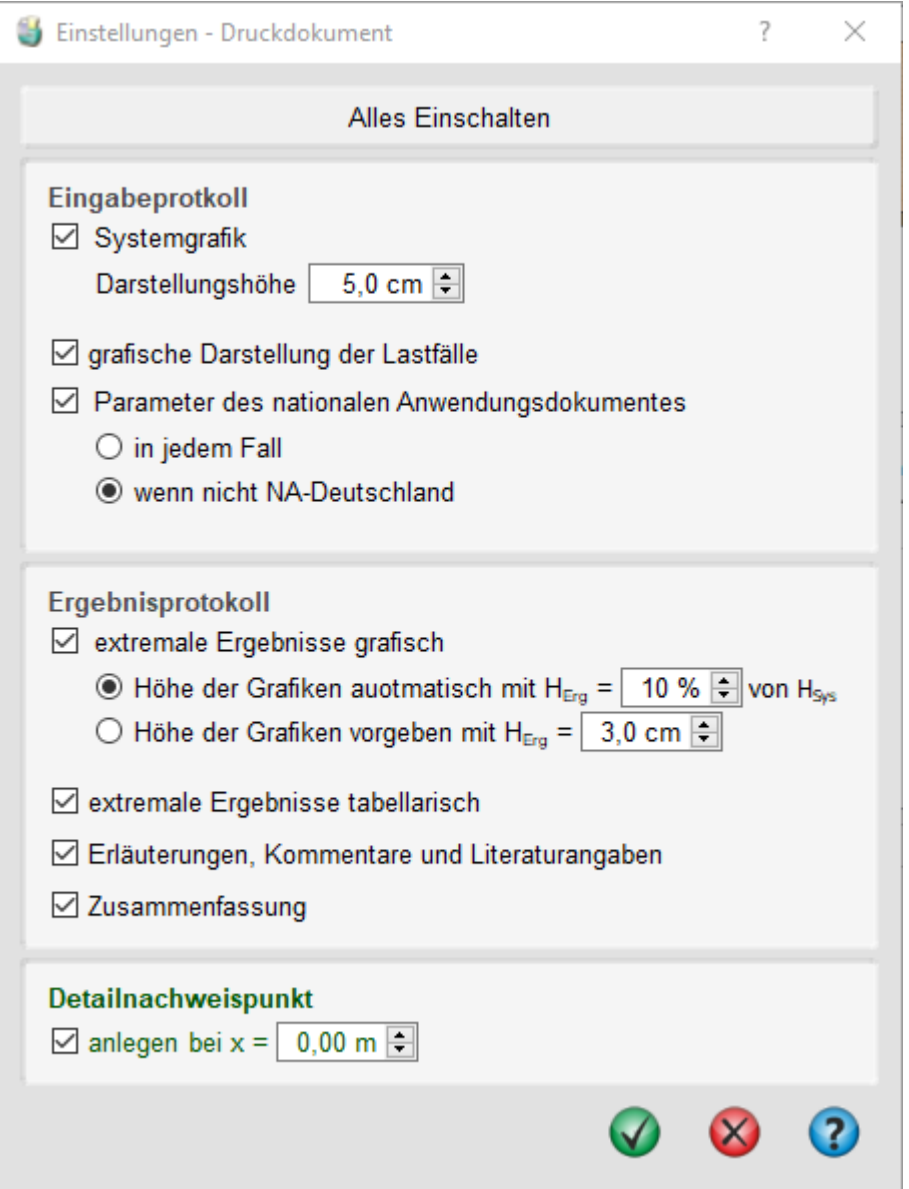

Hier können Elemente aus Eingabe- und Ergebnisprotokoll für die Druckliste deaktiviert und die Höhen der grafischen Elemente angepasst werden.

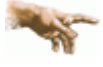

Wird die Option für den *Detailnachweispunkt* aktiviert, erweitert sich das Druckdokument um den Abschnitt *Detailnachweispunkt*.

Für die mit der Koordinate x definierte Stelle werden dort für alle geführten Nachweise die Ergebnisse aller Lastkombinationen aufgeführt.

Der Detailnachweispunkt dient damit der Nachvollziehbarkeit von punktuellen Bemessungsergebnissen. Das reguläre **[Ergebnisprotokoll](#page-17-0)** enthält demgegenüber nur extremale Ergebnisse.

ruft den Dialog für die Einstellung des Fonts der Bildschirmdarstellung auf

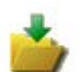

Sicherung der aktuellen Einstellungen

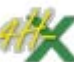

exportiert die aktuellen Einstellungen in ein Bauteil vom Typ *[4H](file:///C|/MSB/HOMEPAGE/main/progs/beams/stub/stub1.html)***[-STUB](file:///C|/MSB/HOMEPAGE/main/progs/beams/stub/stub1.html)**, Stahlbetondurchlaufstütze, das im aktuellen Projektordner angelegt wird

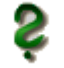

ruft die Online-Hilfe auf

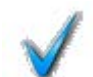

Verlassen des Programms

# **Registerreiter**

Über die Registerreiter erreicht man die vier Registerblätter **[System](#page-5-0)**, **[Querschnitt](#page-6-0)**, **[Belastung](#page-8-0)** und **[Nachweise](#page-12-0)**. In den Registern können alle rechenrelevanten Parameter angepasst werden. Die Darstellung des Registerblattinhalts nimmt den größten Teil des Fensters ein.

### **Ergebnisfenster**

Das Ergebnisfenster im unteren Bereich zeigt das wesentliche Resultat nach einer Berechnung an.

Wenn mit der aktuell gewählten Grundbewehrung alle Nachweise erfüllt werden können, erscheint dort der Text "*keine zusätzliche Berechnung erforderlich ...*".

Wenn noch keine Berechnung erfolgt ist oder sich an den rechenrelevanten Daten etwas geändert hat, erscheint der Text: "*neue Berechnung erforderlich ...*".

### **Berechnungsbutton**

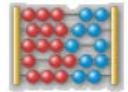

### Mit dem *Berechnungsbutton* wird die **[Berechnung](#page-14-0)** gestartet.

Während der Berechnung wird ein zusätzliches Fenster geöffnet, in dem der Rechenfortschritt und eventuelle Fehler oder Warnungen darstellt werden.

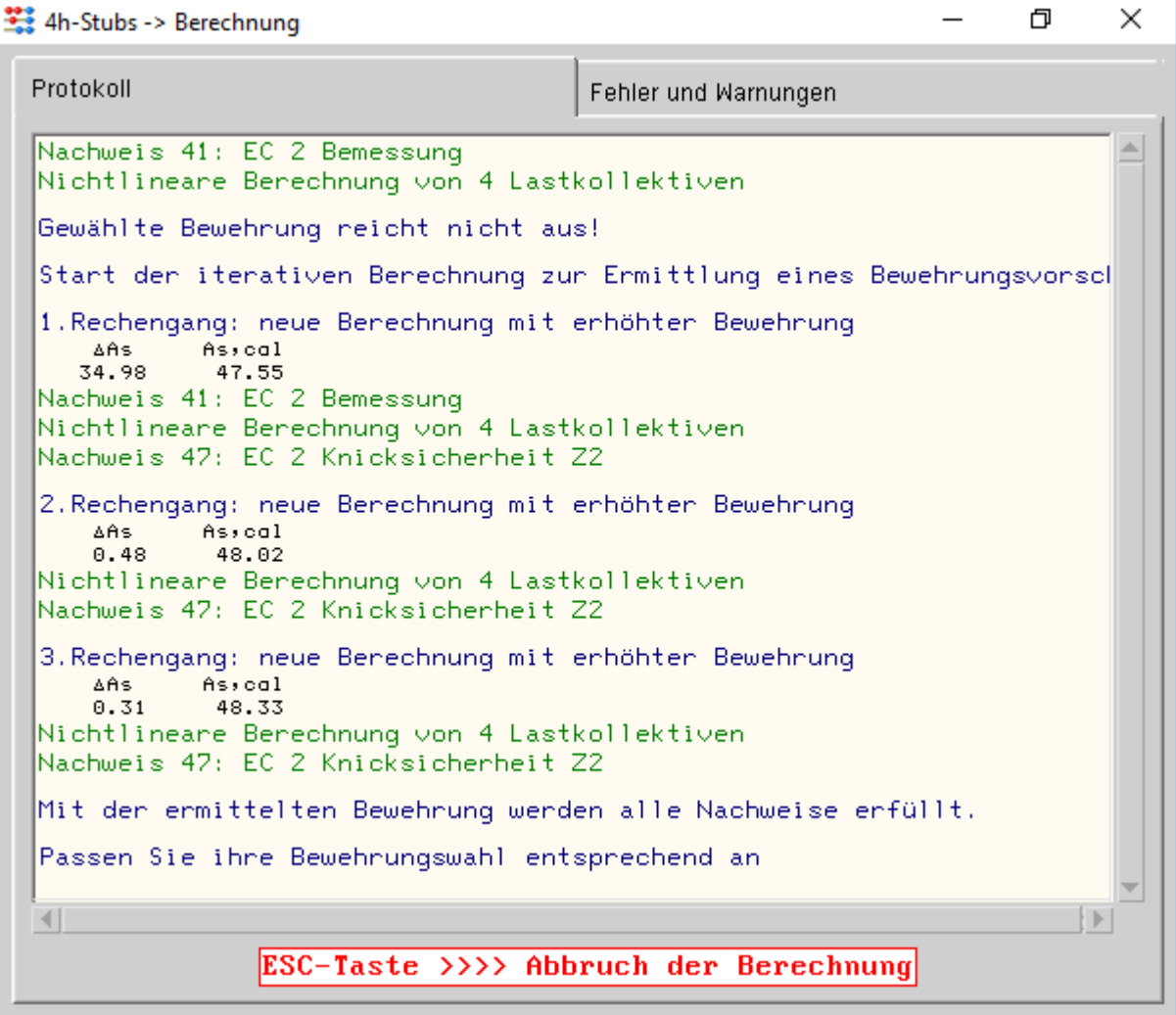

**System** 

<span id="page-5-0"></span>Im ersten Registerblatt wird das statische System definiert.

4H-STUBS Stahlbetoneinzelstütze Details

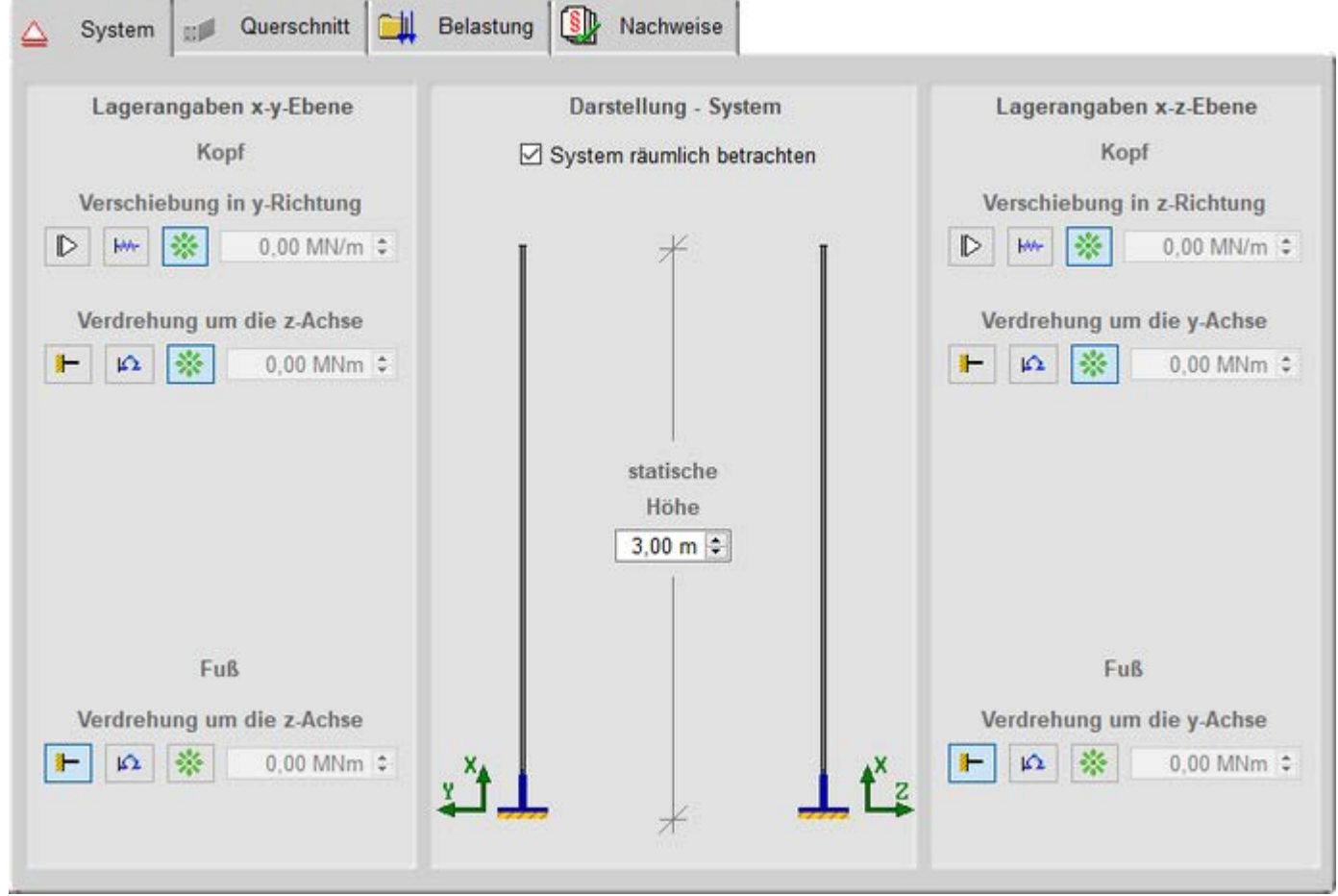

Bild vergrößern &

Die Angaben zum System beschränken sich auf die *Höhe* und die *Lagerangaben* an Kopf und Fuß der Stütze. Am Kopf kann je Achsrichtung eine Verschiebungs- und Verdrehungsbehinderung definiert werden.

Am Fußpunkt kann nur die Verdrehungsbehinderung manipuliert werden.

Hierzu werden jeweils drei Schalter angeboten, mit denen die zugeordnete Verformung gänzlich unterbunden (starres Lager, linker Schalter), von einer Feder gedämpft (mittlerer Schalter) oder als uneingeschränkt verformbar (rechter Schalter) festgelegt werden kann.

Im Falle einer elastischen Lagerung muss die der Feder zugeordnete Federkonstante im Eingabefeld rechts neben der Schaltergruppe mit einem Wert > 0 angegeben werden.

<span id="page-6-0"></span>Ist die Option *System räumlich betrachten* deaktiviert, werden die Eingabemöglichkeiten zur X-Y-Ebene deaktiviert. Die **[Lasteingabe](#page-8-0)** wird dann gleichfalls reduziert.

### **Querschnitt**

Im zweiten Registerblatt sind Abmessungen, Bewehrung und Material des Stützenquerschnitts festzulegen.

4H-STUBS Stahlbetoneinzelstütze Details

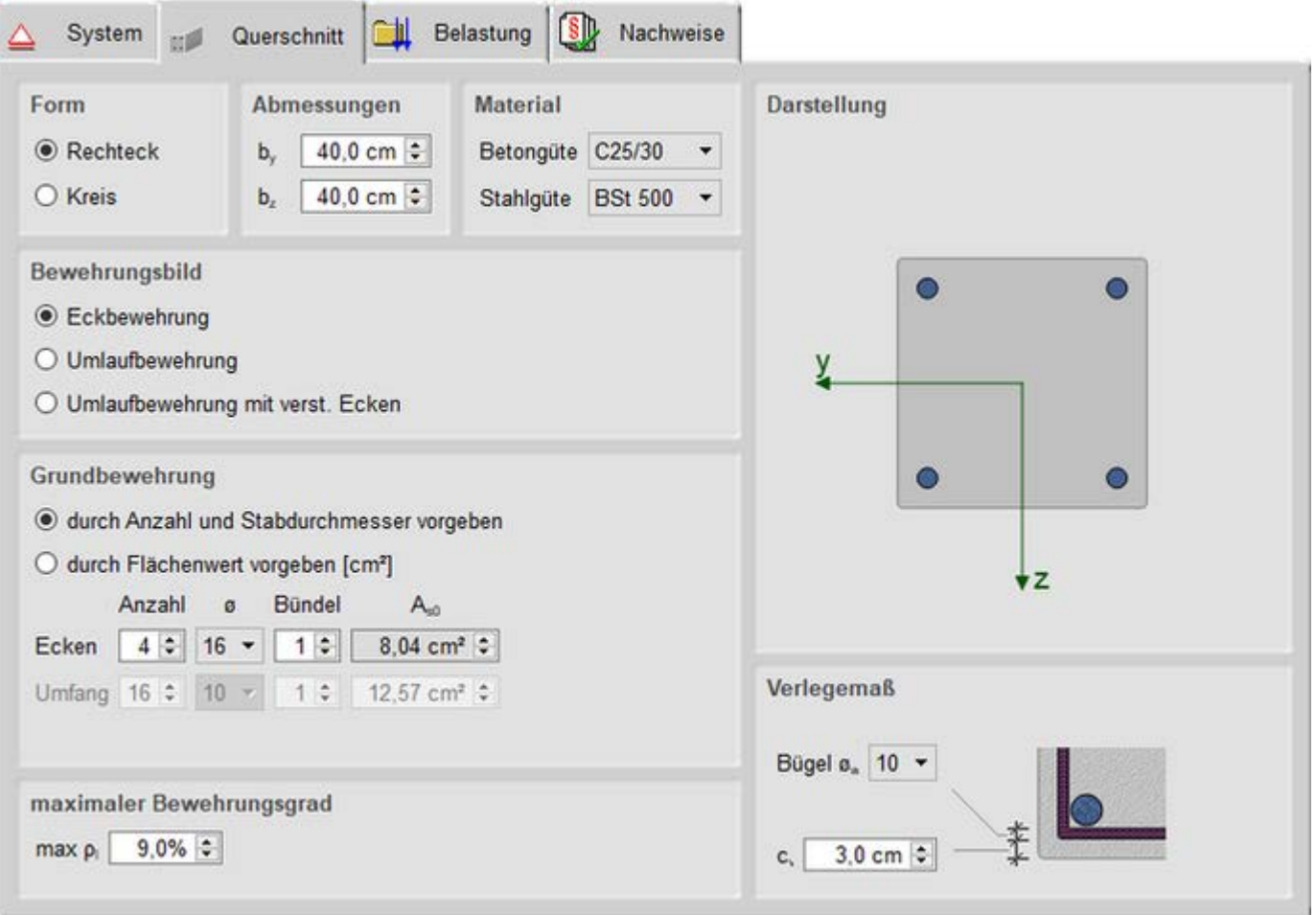

### Bild vergrößern &

### **Form und Abmessungen**

Als *Querschnittsform* kann zwischen *Rechteck* und *Kreis* gewählt werden. Die zugehörigen Abmessungen in den entsprechenden Achsrichtungen bestimmen sich aus den Angaben zu b<sub>v</sub> bzw. bz.

#### **Material**

Die *Materialeigenschaften* für Berechnung und Bemessung können über Auswahlboxen für Beton- und Stahlgüte festgelegt werden. Zur Auswahl stehen die gängigen Güten entspr. Eurocode 2.

### **Bewehrungsbild**

Für den Rechteckquerschnitt stehen die *Bewehrungsbilder Eckbewehrung*, *Umlaufbewehrung* oder *Umlaufbewehrung mit verstärkten Ecken* zur Verfügung.

Für den Kreisquerschnitt wird immer eine *Umlaufbewehrung* angenommen.

Die Umlaufbewehrung wird für die Berechnung als gleichmäßig verteilte Bewehrung angenommen.

### **Grundbewehrung**

Der rechnerisch wirksame Wert der *Grundbewehrung* wird durch A<sub>s0</sub> bestimmt und kann entweder direkt oder indirekt durch eine Bewehrungswahl vorgegeben werden.

Die Bewehrungswahl ist aktiv bei Wahl der Option *durch Anzahl und Stabdurchmesser vorgeben*.

In diesem Fall kann bei *Umfangsbewehrung* die Anzahl der Stabdurchmesser festgelegt werden (Anzahl bei *Eckbewehrung* ist immer 4).

Zusätzlich sind der Bewehrungsstabdurchmesser und die Anzahl der Stäbe im Fall einer Bündelung festzulegen. Aus diesen Angaben wird der Wert für A<sub>s0</sub> vom Programm ermittelt.

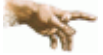

Die Grundbewehrung bestimmt den Startwert mit dem die **[Berechung](#page-14-0)** beginnt. Reicht die G. nicht aus, wird sie iterativ erhöht bis alle Nachweise erfüllt sind oder der maximale Bewehrungsgrad erreicht wurde.

Ist das kombinierte Bewehrungsbild *Umlaufbeweh-*

*rung mit verstärkten Ecken* aktiv, kann einer der beiden Anteile von der *Bemessung* ausgenommen werden (Option deaktivieren).

Bei der Ermittlung einer ausreichenden Bewehrung wird dieser Anteil dann nicht erhöht.

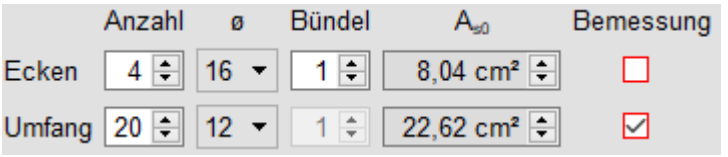

### **Verlegemaß / Achsabstand der Längsbewehrung**

Zur Bestimmung der exakten Position der Bewehrung im Querschnitt sind entweder das *Verlegemaß* und der *Bügeldurchmesser* oder der *Achsabstand der Längsbewehrung* anzugeben.

Ist die Grundbewehrung über *Anzahl und Stabdurchmesser vorgegeben*, sind die Eingaben zum *Verlegemaß* c<sub>v</sub> und dem **Bügeldurchmesser** w aktiv.

Andernfalls ist der Achsabstand des Bewehrungsschwerpunkts d<sub>s</sub> zum Betonrand vorzugeben.

<span id="page-8-0"></span>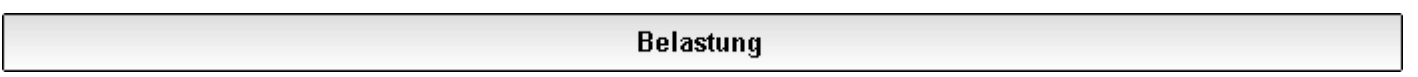

Im dritten Registerblatt sind die Belastungen festzulegen, für die die Stütze bemessen werden soll.

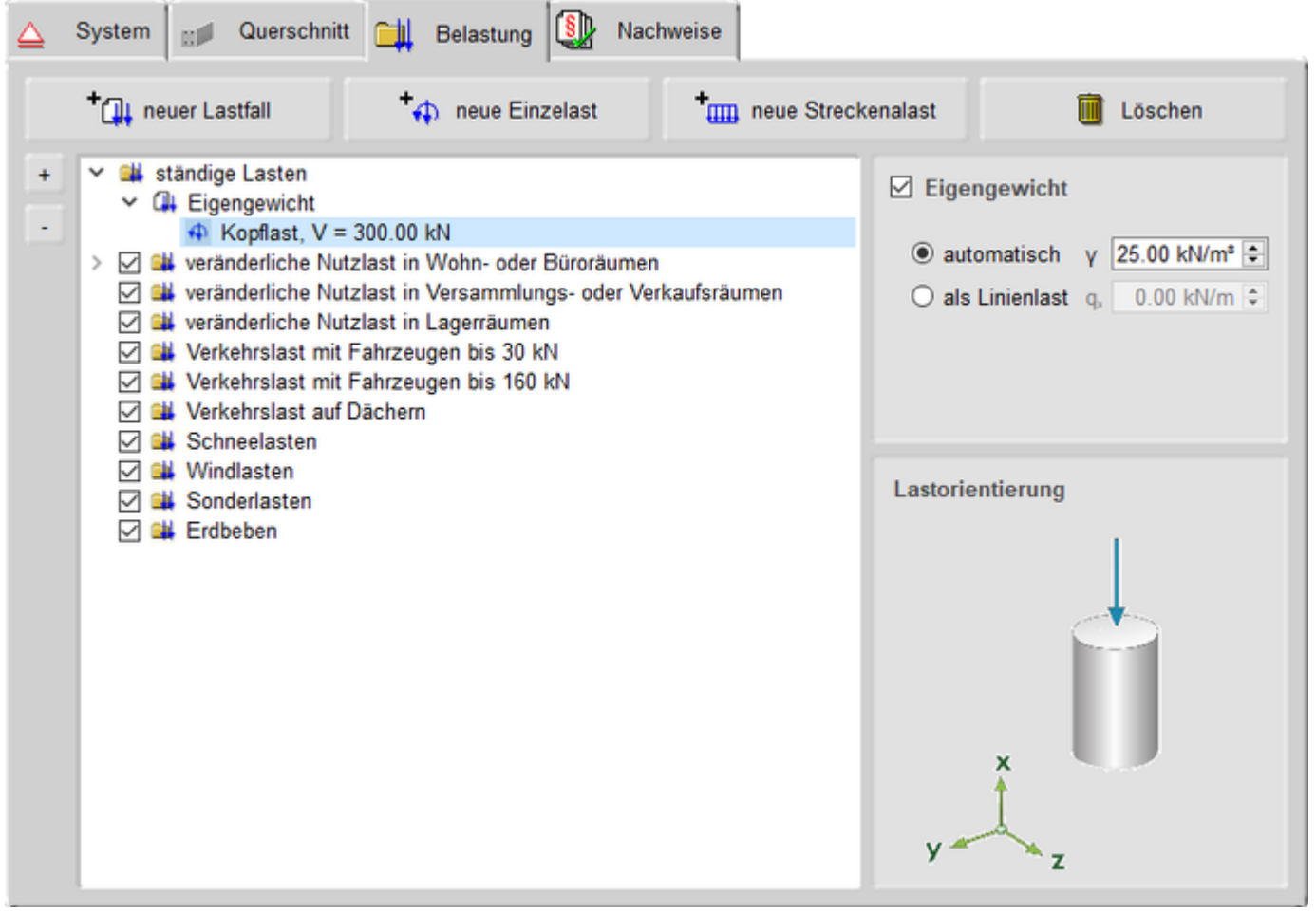

Bild vergrößern

#### **Allgemeines**

Einwirkungen und zugehörige Lastfälle werden in einer Baumstruktur angeordnet.

Anders als in anderen **pcae**-Programmen müssen die Einwirkungen nicht vom Anwender angelegt werden.

Für alle vom Eurocode vorgesehenen Einwirkungsarten ist bereits je ein Eintrag vorhanden, der nicht gelöscht werden kann.

Optional können die Einwirkungen - mit Ausnahme der ständigen Einwirkung - über das *Häkchen* in der zweiten Spalte deaktiviert werden.

Die Einwirkungen bestimmen die Eigenschaften der ihnen zugeordneten Lastfälle. Diese Eigenschaften haben Einfluss auf die Bildung der Extremalbildungsvorschriften und Lastkollektive der zu berechnenden **[Nachweise](#page-12-0)**.

Die Symbole in der Baumstruktur haben folgende Bedeutungen

- ∩ hl **Einwirkung** ſЩ Lastfall **C**inzellast
- **IIII** Streckenlast

### Die Buttons *neuer Lastfall*, *neue Einzellast* und *neue Streckenlast* sind selbsterläuternd.

Ein ganzer Lastfall oder einzelne Lastbilder können über den *löschen*-Button entfernt werden. Gelöscht wird dabei immer die farbig unterlegte Zeile im Baum. Bei Löschen von Lastfällen werden alle untergeordneten Lastbilder ebenfalls entfernt.

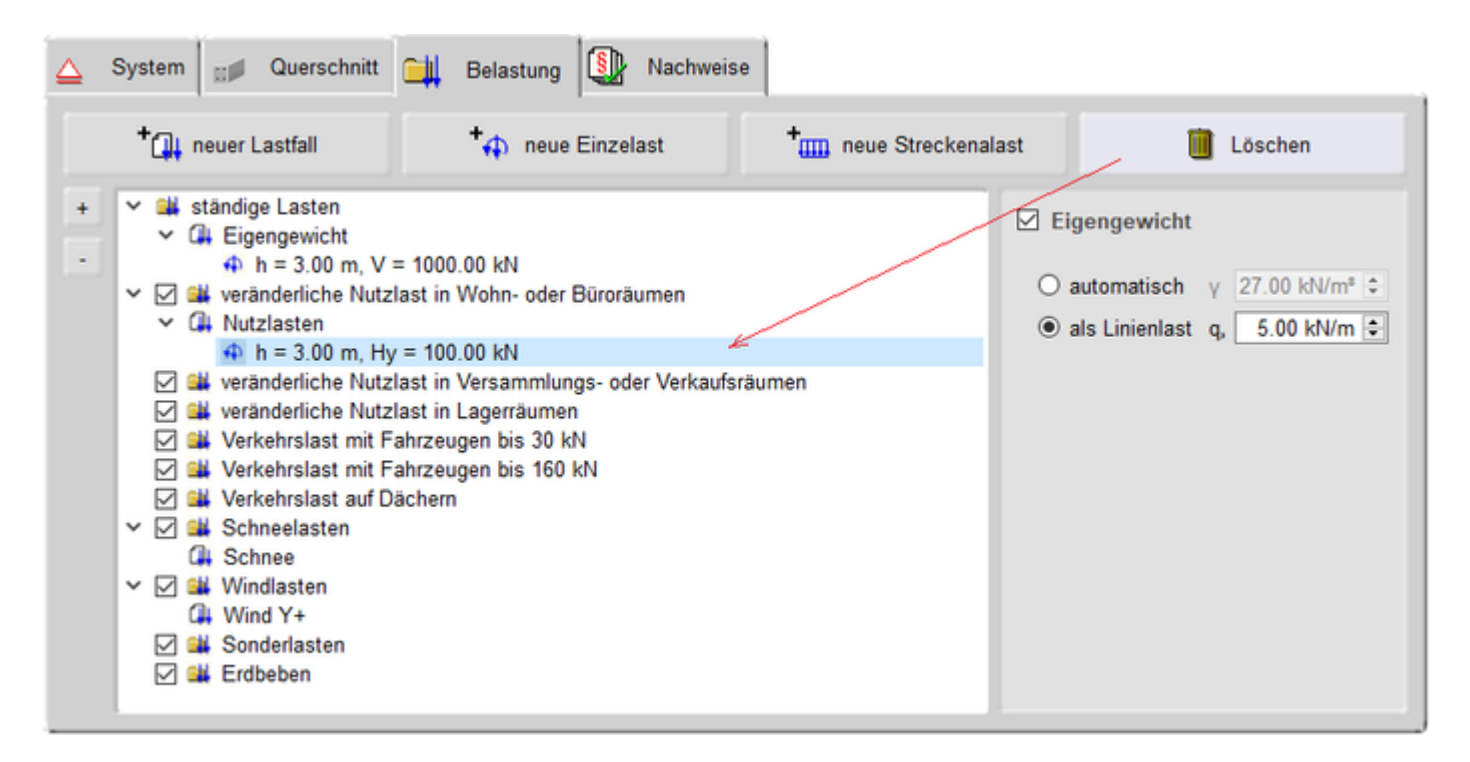

Bild vergrößern <sup>®</sup>

Durch einfachen Klick auf eine Zeile wird der Eintrag durch eine blaue Unterlegung markiert.

Durch Doppelklicken einer Zeile erscheint ein Dialog zur Bearbeitung von **[Lastfall](#page-11-0)**, **[Einzellast](#page-12-1)** oder **[Streckenlast](#page-12-0)**.

### **Eigengewicht**

Das Eigengewicht kann *automatisch* aus den Abmessungen des Querschnitts und dem Wert γ für das Raumgewicht ermittelt oder direkt *als Linienlast* vorgegeben werden.

### **Lastorientierung**

Wenn der markierte Eintrag im Baum ein Lastbild (Einzel- oder Linienlast) ist, wird im Bereich unten rechts die Orientierung der Lastbildkomponenten dargestellt.

Die Pfeile zeigen dabei nur die Richtung an, die Größe der Symbole ist unabhängig von den Lastbildordinaten. Sind die Pfeile rot, bedeutet dies, dass die Ordinate negativ definiert ist.

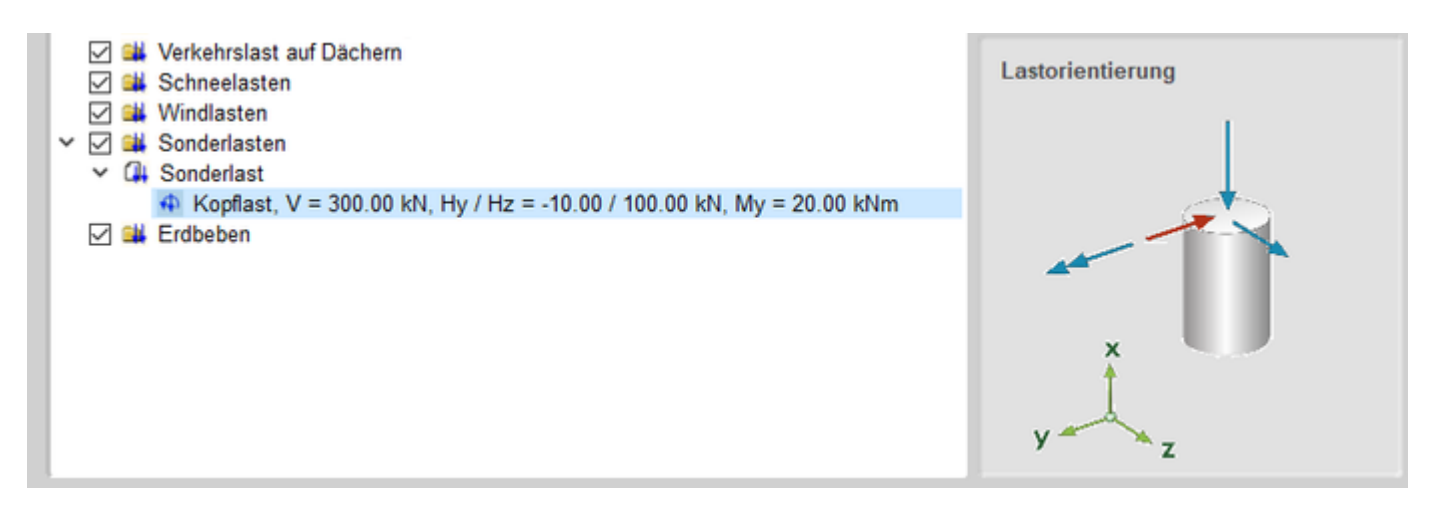

<span id="page-10-0"></span>Bild vergrößern

# Lastfalldialog

Mit diesem Dialog werden die Eigenschaften eines Lastfalls festgelegt.

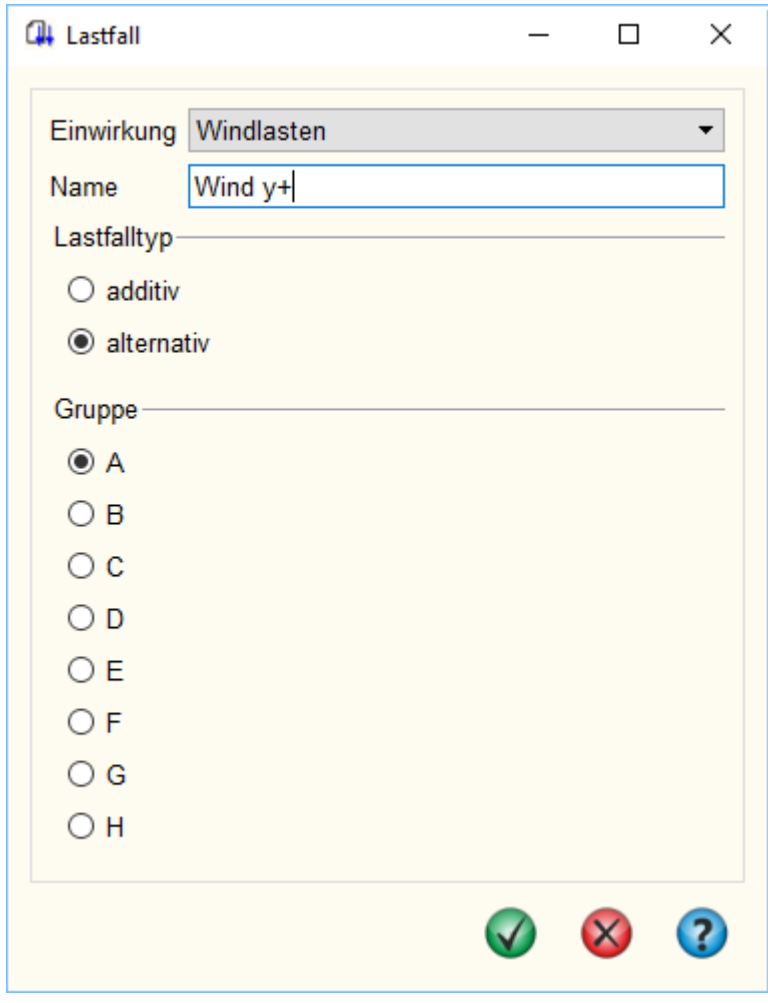

Wird dieser Dialog über die Funktion *neuer Lastfall* aufgerufen, kann hier im oberen Bereich die Zuordnung zu einer gegebenen Einwirkung ausgewählt werden.

Bei einem späteren Aufruf über Doppelklick auf den Eintrag des Lastfalls in der Baumstruktur kann die zugeordnete Einwirkung nicht mehr verändert werden.

Der Lastfalltyp unterscheidet zwischen *additiven* und *alternativen* Lastfällen.

Ein additiver Lastfall wirkt (günstig oder ungünstig) immer unabhängig von anderen Lastfällen. Als Beispiel für additive Verkehrslasten können Lastfälle genannt werden, die feldweise Nutzlasten enthalten, die jeder für sich 4H-STUBS Stahlbetoneinzelstütze Details

aber auch alle gemeinsam (jedes Feld belastet) vorkommen können.

Alternative Lastfälle werden zu Gruppen zusammengefasst. Hierbei gilt die Regel, dass immer nur der Lastfall einer Gruppe mit der ungünstigsten Auswirkung auf den betrachteten Nachweispunkt zur Anwendung kommt.

Die Lastfälle ein und derselben alternativen Gruppe schließen einander aus.

<span id="page-11-0"></span>Als Beispiel für alternative Verkehrslasten sind Windlastfälle zu nennen, die unterschiedliche Windrichtungen untersuchen.

### Einzellastdialog

In diesem Dialog werden die Eigenschaften einer Einzellast festgelegt.

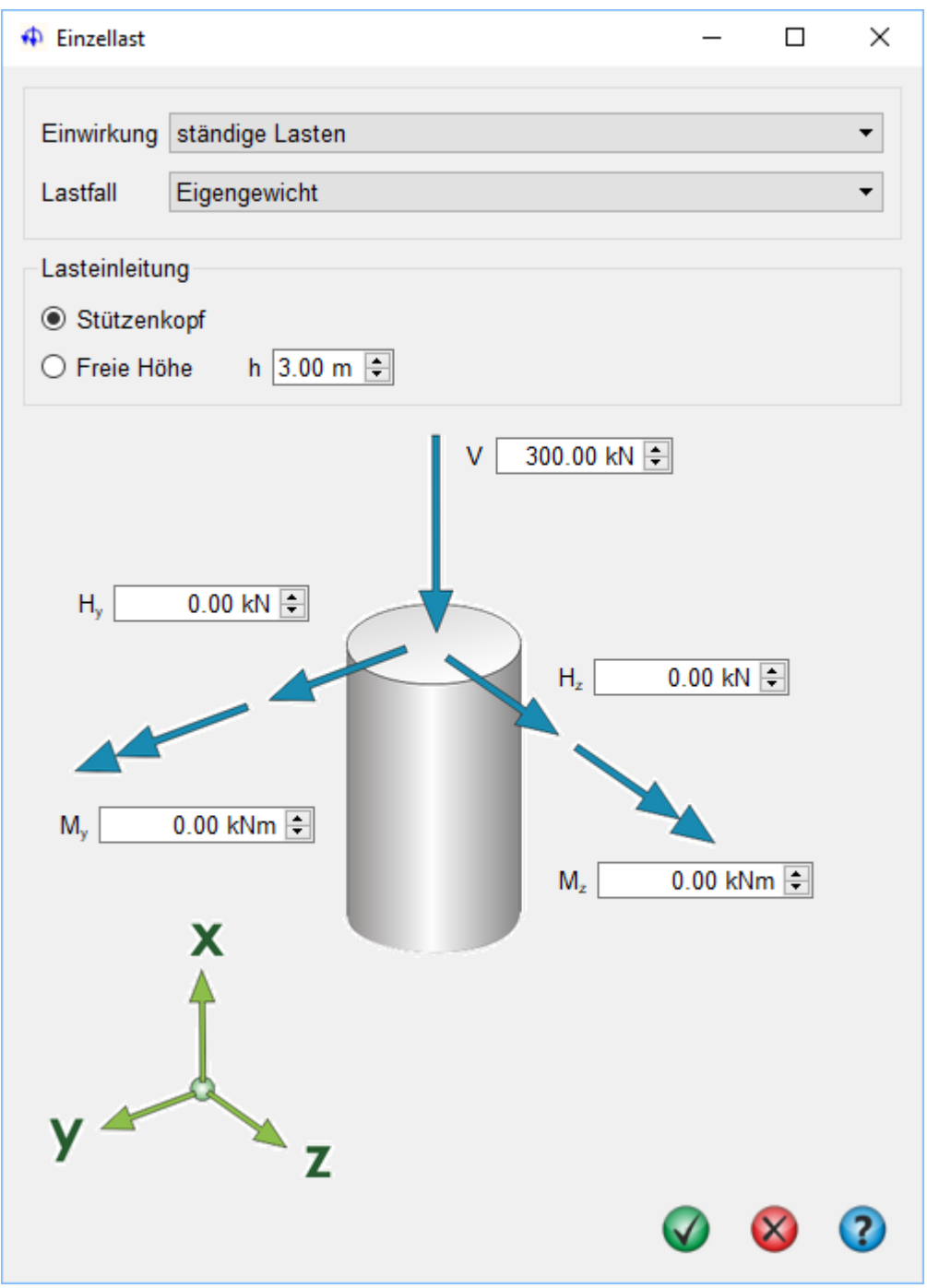

Im Kopfbereich erfolgt über zwei Auswahlboxen die Zuordnung zu Einwirkung und Lastfall. Als Ort der Lasteinleitung kann der Stützenkopf oder eine freie Höhe gewählt werden.

Das Lastbild selbst setzt sich aus folgenden Anteilen zusammen

senkrechte Kraft (positive Wirkungsrichtung nach unten)

4H-STUBS Stahlbetoneinzelstütze Details

- horizontale Kraft in y- und z-Richtung
- <span id="page-12-1"></span>Momentenbelastung um y- und z-Achse (positiv rechtsdrehend um die jeweilige Achse)

#### Streckenlastdialog

In diesem Dialog werden die Eigenschaften einer Streckenlast festgelegt.

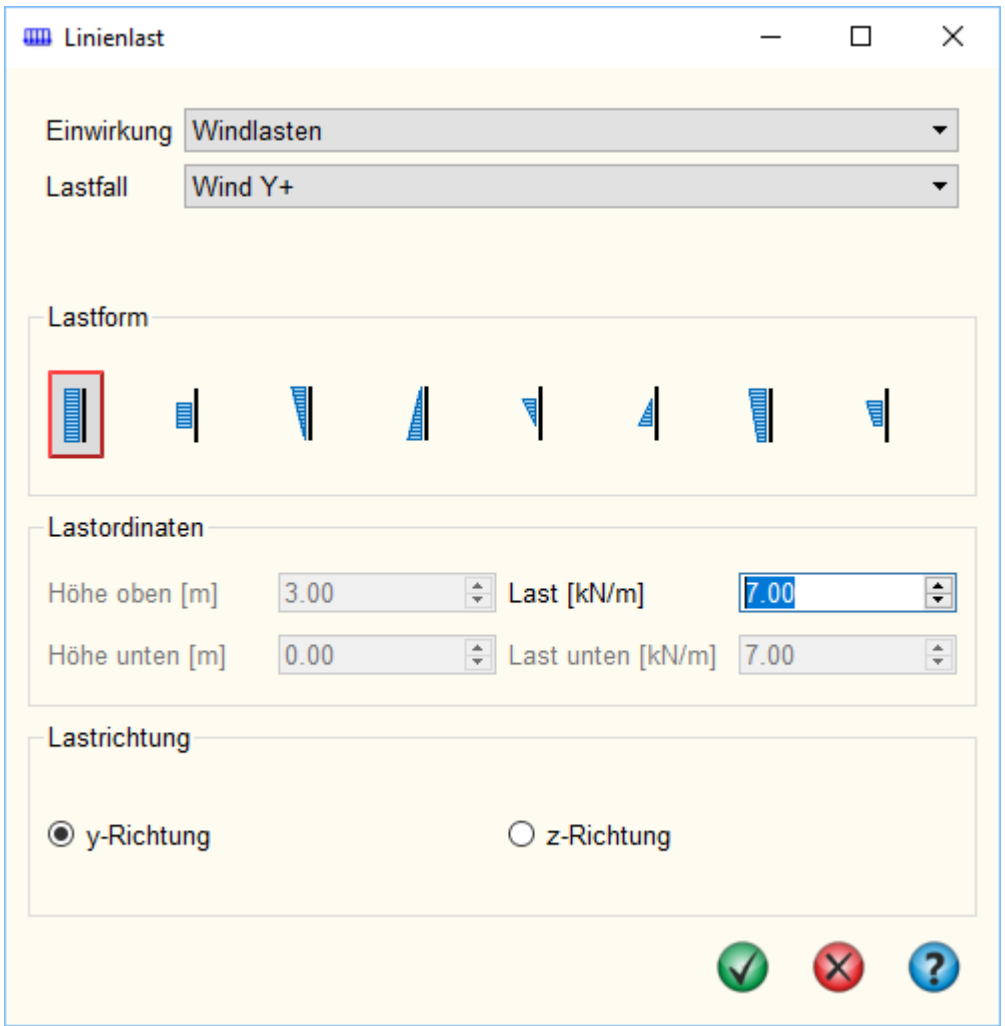

Im Kopfbereich erfolgt über zwei Auswahlboxen die Zuordnung zu Einwirkung und Lastfall.

Als Lastformen stehen konstante, linear veränderliche und Teilstrecken- oder Streckenlasten über die gesamte Höhe zur Auswahl.

<span id="page-12-0"></span>Je nach Lastform sind die Ordinaten für obere und untere Einleitungshöhe sowie die Lastgröße anzugeben. Streckenlasten wirken immer horizontal in y- oder z-Richtung.

### Nachweiseinstellungen

Im vierten Registerblatt können die zu führenden Nachweise ausgewählt werden.

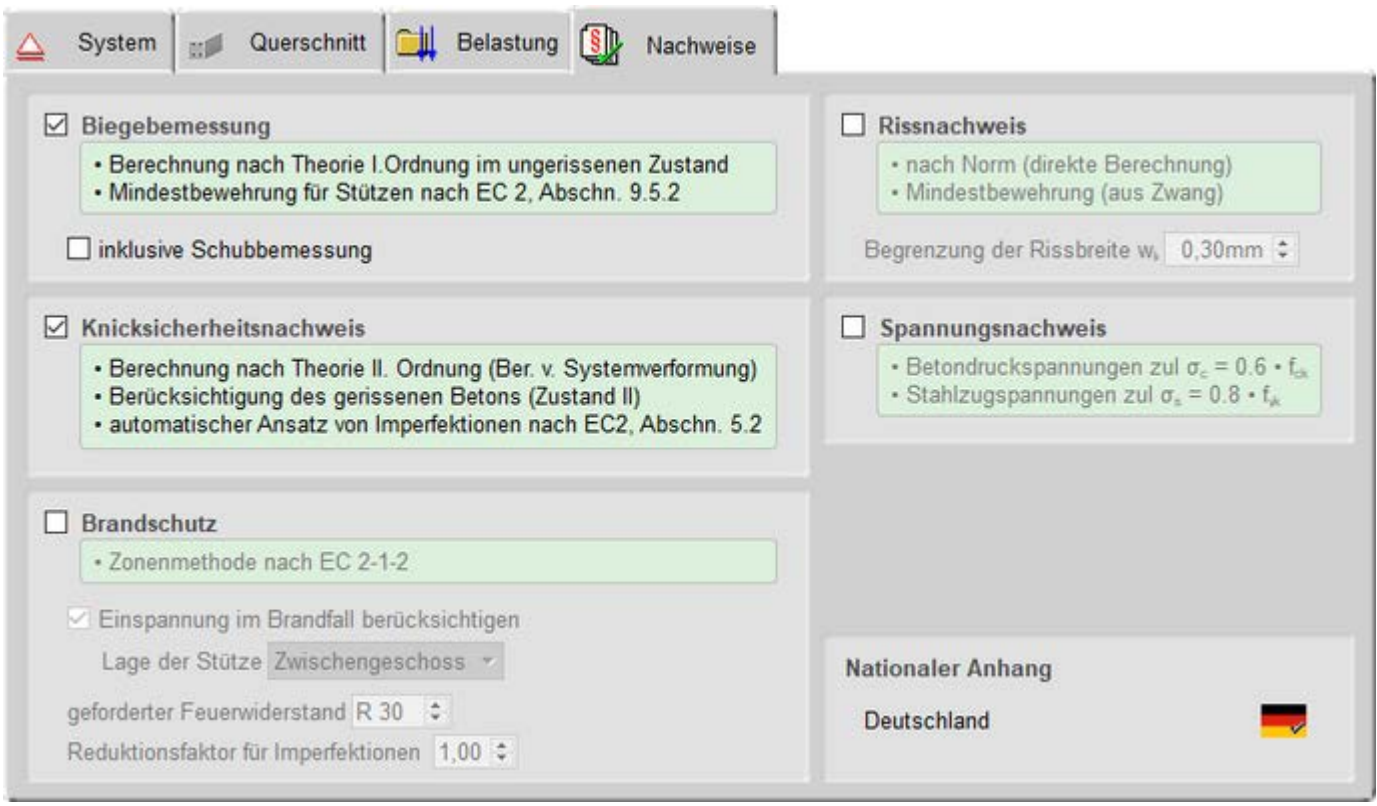

### Bild vergrößern

### **Tragfähigkeitsnachweise**

Die **[Biegebemessung](file:///C|/MSB/HOMEPAGE/main/progs/details/beton/beton_basics/stahlbeton_basics.html#biegebem_basics)** erfolgt nach Theorie I. Ordnung.

Dabei wird die Mindestbewehrung für Stützen (nach EC 2, 9.5.2(2)) berücksichtigt und optional die **[Schubbemessung](file:///C|/MSB/HOMEPAGE/main/progs/details/beton/beton_basics/stahlbeton_basics.html#schubbem_basics)** durchgeführt.

Der **Knicksicherheitsnachweis** erfolgt nach Theorie II. Ordnung unter Berücksichtigung gerissener Zonen (Zustand 2). Die dabei zu berücksichtigenden Imperfektionen (nach EC 2, Abschn. 5.2) werden vom Programm automatisch ermittelt.

Der Nachweis des **[Brandschutzes](file:///C|/MSB/HOMEPAGE/main/progs/details/beton/beton_basics/stahlbeton_basics.html#brandbemessung_basics)** (bzw. die Heißbemessung) erfolgt auf Basis der genauen Zonenmethode.

Mögliche Einspannungen im Brandfall können berücksichtigt werden. Dazu ist die Lage der Stütze im Bauwerk über eine Auswahlbox zu klassifizieren. Die statische Berechnung erfolgt analog zum Knicksicherheitsnachweis.

Auch hier werden Imperfektionen automatisch berücksichtigt. Über einen *Reduktionsfaktor* können diese relativ zum Ansatz im Knicksicherheitsnachweis abgemindert werden.

### **Gebrauchstauglichkeitsnachweise**

Sowohl Riss- als auch Spannungsnachweis werden linear nach Theorie I. Ordnung geführt.

Der **[Rissnachweis](file:///C|/MSB/HOMEPAGE/main/progs/details/beton/beton_basics/stahlbeton_basics.html#rissnachweis_basics)** berücksichtigt die direkte Berechnung nach Norm, die Kontrolle der Eingangsbewehrung und die Mindestbewehrung aus Zwang. Vorzugeben ist die **zulässige Rissbreite** w<sub>k</sub>.

Mit dem **[Spannungsnachweis](file:///C|/MSB/HOMEPAGE/main/progs/details/beton/beton_basics/stahlbeton_basics.html#spannungsnachweis_basics)** wird garantiert, dass die zulässigen Betondruck- bzw. Stahlzugspannungen nicht überschritten werden.

### **Nationaler Anhang**

Zu einem separaten Eigenschaftsblatt zur Änderung der **[Parameter des Nationalen Anhangs](#page-16-0)** gelangt man über einen Klick auf das *Flaggensymbol* unten rechts im Eigenschaftsblatt.

Näheres zu Voraussetzungen und Annahmen bei der Berechnung der Nachweise s. **[Nachweisführung](#page-14-0)**.

### **Fundamentbemessung**

Wenn das Programm *[4H](file:///C|/MSB/HOMEPAGE/main/progs/grundbau/fund/fund.htm)***[-FUND](file:///C|/MSB/HOMEPAGE/main/progs/grundbau/fund/fund.htm)**, Einzel- und Streifenfundamente (Version 2009 oder neuer), installiert ist, kann für den Stützenfußpunkt die Berechnung und Bemessung eines Einzelfundaments mit automatischer Lastweiterleitung durchgeführt werden.

4H-STUBS Stahlbetoneinzelstütze Details

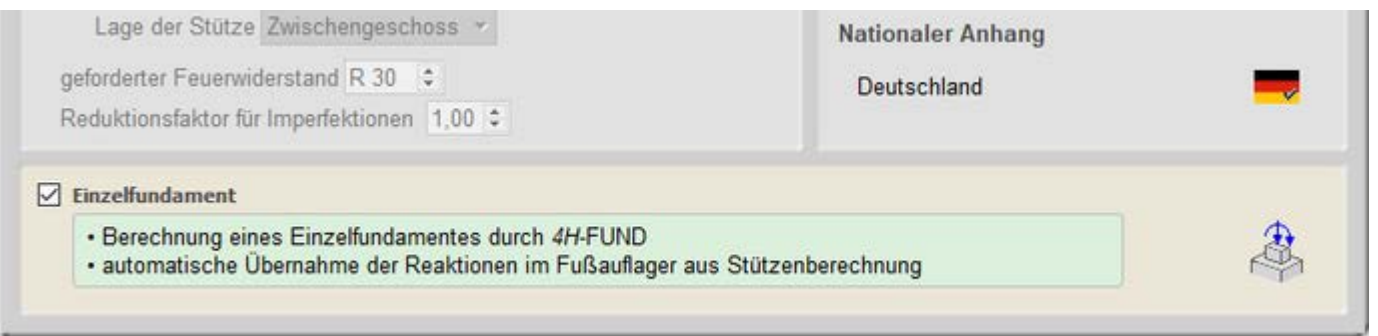

Bild vergrößern  $\bigoplus$ 

In diesem Fall wird im unteren Teil des Registerblatts ein zusätzlicher Teil sichtbar, über den die Bemessung eines Einzelfundaments aktiviert werden kann.

Über einen Klick auf den Button mit dem *Fundamentsymbol* öffnet sich ein Eingabefenster zur Definition der fundamentspezifischen Parameter. Alle Einzelheiten dazu sind der Hilfe zu *4H*-FUND zu entnehmen.

Wesentlicher Unterschied zur regulären Eingabe von *4H*-FUND ist, dass die Stützenlasten nicht vorgegeben werden können, da sie automatisch aus der Stützenberechnung übernommen werden.

<span id="page-14-0"></span>Die maßgebenden Stützenlasten für die Fundamentbemessung werden aus den Auflagerreaktionen am Stützenfuß ermittelt.

### Nachweisführung

Je nach Auswahl im Registerblatt **[Nachweise](#page-12-0)** führt das Programm die im Folgenden aufgeführten Nachweise unter den hier erläuterten Annahmen und Voraussetzungen.

Für alle Nachweise werden die zu berücksichtigenden Lastkombinationen automatisch entspr. Eurocode 0 erzeugt.

Die Kombinationen ergeben sich aus den Einwirkungsarten, denen die Lastfälle zugeordnet sind (s. **[Baumstruktur](#page-8-0)** der Belastung), und ob sie *alternativ* oder *additiv* wirken (s. **[Lastfalldialog](#page-10-0)**).

Das Programm prüft in einem ersten Rechendurchgang, ob die gewählte Grundbewehrung ausreichend ist.

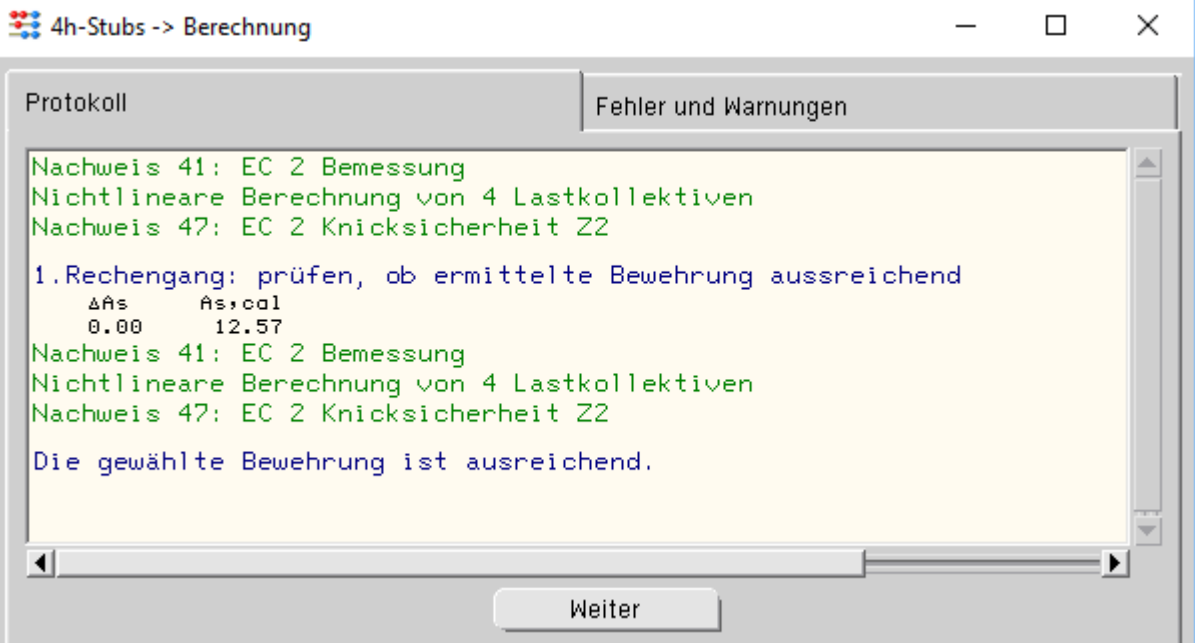

Ist dies nicht der Fall, wird die Bewehrung solange angepasst, bis alle Nachweise erfüllt sind oder der zulässige Bewehrungsgrad erreicht wurde.

Diese iterative Vorgehensweise ist insbesondere für den Nachweis der Stabilität am Gesamtsystem (Knicknachweis und ggf. Brandschutz) notwendig.

% 4h-Stubs -> Berechnung  $\Box$  $\times$ Protokoll Fehler und Warnungen Nachweis 41: EC 2 Bemessung A Nichtlineare Berechnung von 4 Lastkollektiven Gewählte Bewehrung reicht nicht aus! Start der iterativen Berechnung zur Ermittlung eines Bewehrungsvorschlages: 1. Rechengang: neue Berechnung mit erhöhter Bewehrung **AAs**  $A<sub>1</sub>$ cal 137.22 149.79 Nachweis 41: EC 2 Bemessung Nichtlineare Berechnung von 4 Lastkollektiven Nachweis 47: EC 2 Knicksicherheit Z2 2. Rechengang: neue Berechnung mit erhöhter Bewehrung AAs. As,cal  $1.50$ 151.29 Nichtlineare Berechnung von 4 Lastkollektiven Nachweis 47: EC 2 Knicksicherheit Z2 3. Rechengang: neue Berechnung mit erhöhter Bewehrung AAs. As,cal  $0.52$ 151.81 Nichtlineare Berechnung von 4 Lastkollektiven Nachweis 47: EC 2 Knicksicherheit Z2 Mit der ermittelten Bewehrung werden alle Nachweise erfüllt. Passen Sie ihre Bewehrungswahl entsprechend an  $\blacksquare$ ▶ Weiter

### **[Biegebemessung](file:///C|/MSB/HOMEPAGE/main/progs/details/beton/beton_basics/stahlbeton_basics.html#biegebem_basics)**

Dieser Tragfähigkeitsnachweis wird nach Theorie I. Ord. berechnet, wobei die Mindestbewehrung für Stützen (EC 2, Abschn. 9.5.2(2)) berücksichtigt wird.

### **[Schubbemessung](file:///C|/MSB/HOMEPAGE/main/progs/details/beton/beton_basics/stahlbeton_basics.html#schubbem_basics)**

Die Schubbemessung wird immer nur im Zusammenhang mit der Biegebemessung durchgeführt.

Es wird näherungsweise ein innerer Hebelarm von  $z = 0.9 \cdot d$  verwendet.

Für den Druckstrebenwinkel θ wird der minimal zulässige Wert angenommen.

Bei der Berechnung von Kreisquerschnitten wird mit einem Wirksamkeitsfaktor von 1.0 gerechnet.

# **Knicksicherheit**

Mit diesem Nachweis wird die Stabilität des Systems durch eine Berechnung n. Theorie II. Ord. unter Berücksichtigung des gerissenen Betons (Zustand 2) nachgewiesen.

Für jedes Lastkollektiv wird vom Programm automatisch eine Imperfektion (n. EC 2, Abschn. 5.2) berücksichtigt.

Ist das System am Kopf horizontal gehalten hat die Imperfektion die Form einer Durchbiegung, andernfalls ist es eine Schiefstellung.

Für jede Achsrichtung wird eine Imperfektionsfigur ermittelt. Zur Berücksichtigung der ungünstigsten Wirkungsrichtung werden diese anteilig kombiniert.

Zur Ermittlung der maßgebenden Richtung der Imperfektion wird für jede Achsrichtung unabhängig die Knicklast  $N_{Ki} = (\pi/s_k)^2 \cdot$  EI (mit EI aus Betonquerschnitt) ermittelt.

Ist die Knicklast einer Richtung dreimal größer als die andere (z.B. N<sub>Ki,z</sub> ≥ 3 · N<sub>Ki,y</sub>), wird die Imperfektion ausschließlich in der schwachen Richtung angesetzt.

Sind die Knicklasten beider Richtungen gleich groß (N<sub>Ki,z</sub> = N<sub>Ki,y</sub>) wird die Imperfektion immer in Richtung der größten Verformung aus Last angesetzt.

In allen andern Fällen wird interpoliert.

### **[Brandschutz](file:///C|/MSB/HOMEPAGE/main/progs/details/beton/beton_basics/stahlbeton_basics.html#brandbemessung_basics)**

Die Berechnung des Programms basiert auf der Zonenmethode (EC 2, 2-1-2, Abschn. 3.2.2).

Der Nachweis geht davon aus, dass der Brand nur in einem Geschoss stattfindet.

Sind weitere Geschosse vorhanden, erfährt die Stütze im Brandgeschoß daher eine zusätzliche Momenteneinspannung am Übergang zum nicht brennenden Geschoss.

Dieser Effekt kann berücksichtigt werden. Hierzu ist die Lage der Stütze im Gebäude zu klassifizieren.

Die Berechnung erfolgt analog zum Nachweis der Knicksicherheit als Nachweis der Stabilität im Brandfall.

Im Vorlauf werden jedoch die Schwächung des Betonquerschnitts und die Veränderung der Stoffgesetze von Beton und Betonstahl infolge der Erhitzung ermittelt.

Auch hier werden Imperfektionen automatisch berücksichtigt, deren Wirkung ggf. über den vom Anwender vorzugebenden Reduktionsfaktor abgeschwächt wird.

Das Programm unterteilt den Querschnitt in zehn Zonen und trifft folgende Annahmen zu Beton und Betonstahl

- Anfangsfeuchte 1.5 %
- Rohdichte 2400 kg/m $3$
- thermische Leitfähigkeit des Betons liegt an der oberen Grenze
- Zuschlagstoff ist Quarz
- Herstellungsart des Betonstahls ist warmgewalzt

# **[Rissnachweis](file:///C|/MSB/HOMEPAGE/main/progs/details/beton/beton_basics/stahlbeton_basics.html#rissnachweis_basics)**

Der Rissnachweis ist ein Gebrauchstauglichkeitsnachweis, der nach Theorie I. Ord. berechnet wird.

Die Vorgehensweise zur Begrenzung der Rissbreite aus Last richtet sich nach dem Verfahren der direkten Berechnung n. EC 2 (Abschn. 7.3.4).

Zusätzlich wird die Mindestbewehrung aus Erstrissbildung unter zentrischem Zwang ermittelt. Dabei wird der Beiwert zur Berücksichtigung des Betonalters mit  $k_{zt} = 0.5$  angenommen.

# **[Spannungsnachweis](file:///C|/MSB/HOMEPAGE/main/progs/details/beton/beton_basics/stahlbeton_basics.html#spannungsnachweis_basics)**

Dieser Gebrauchstauglichkeitsnachweis n. Theorie I. Ord. garantiert im Erfolgsfall, dass die zulässigen Betondruckbzw. Stahlzugspannungen nicht überschritten werden. Die Spannungen werden wie folgt ermittelt

- Betondruckspannungen zul  $\sigma_c = 0.6 \cdot f_{ck}$
- Stahlzugspannungen zul  $\sigma_s = 0.8 \cdot f_{\text{vk}}$

# **Kriechen**

Bei den Tragfähigkeitsnachweisen n. Theorie II. Ord. und den Gebrauchstauglichkeitsnachweisen wird automatisch Kriechen entspr. EC 2, Abschn. 3.1.4, über eine Modifikation des Stoffgesetzes berücksichtigt.

Vom Programm werden dabei folgende Annahmen getroffen

- $\div$  effektive Endkriechzahl  $\varphi$ eff = 2.5
- Dauerlastfaktor  $M_{1\text{perm}}/M_{1\text{Ed}} = 0.6$
- <span id="page-16-0"></span>Schwinden wird vernachlässigt (Endschwindmaß  $\varepsilon_{\text{cs}} = 0.0$ )

# Nationale Anhänge zu den Eurocodes

Die Eurocode-Normen gelten nur in Verbindung mit ihren *nationalen Anhängen* in dem jeweiligen Land, in dem das Bauwerk erstellt werden soll.

Für ausgewählte Parameter können abweichend von den Eurocode-Empfehlungen (im Eurocode-Dokument mit 'ANMERKUNG' gekennzeichnet) landeseigene Werte bzw. Vorgehensweisen angegeben werden.

In **pcae** -Programmen können die veränderbaren Parameter in einem separaten Eigenschaftsblatt eingesehen und ggf. modifiziert werden.

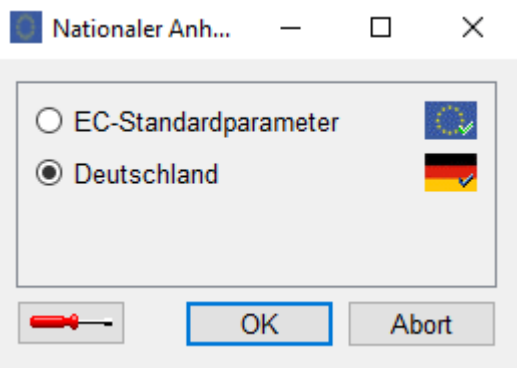

Dieses Eigenschaftsblatt dient dazu, dem nach Eurocode zu bemessenden Bauteil ein nationales Anwendungsdokument (NA) zuzuordnen.

NAe enthalten die Parameter der nationalen Anhänge der verschiedenen Eurocodes (EC 0, EC 1, EC 2 ...) und ermöglichen den **pcae** -Programmen das Führen normengerechter Nachweise, obwohl sie von Land zu Land unterschiedlich gehandhabt werden.

Die EC-Standardparameter (Empfehlungen ohne nationalen Bezug) wie auch die Parameter des deutschen nationalen Anhangs (NA-DE) sind grundsätzlich Teil der **pcae** -Software.

<span id="page-17-0"></span>Darüber hinaus stellt **pcae** ein Werkzeug zur Verfügung, mit dem weitere NAe aus Kopien der bestehenden NAe erstellt werden können. Dieses Werkzeug, das über ein eigenes Hilfedokument verfügt, wird normalerweise aus der Schublade des DTE<sup>®</sup>-Schreibtischs heraus aufgerufen. Einen direkten Zugang zu diesem Werkzeug liefert die kleine Schaltfläche hinter dem **[Schraubenziehersymbol](file:///C|/MSB/HOMEPAGE/main/progs/dte/dte_werkzeuge.htm#EcNad)**.

### **Druckdokument**

Bei jeder Berechnung erstellt das Programm ein Druckdokument, das über den DTE®-Viewer am Bildschirm eingesehen oder über den DTE®-Druckmanager an ein Ausgabegerät gesendet werden kann.

Im Druckdokument werden alle rechenrelevanten Parameter protokolliert.

Die extremalen Ergebnisse der geführten Nachweise werden sowohl grafisch als auch tabellarisch dargestellt.

Zusätzlich wird jeweils die maßgebende Stelle im System mit Angabe der z-Koordinate und zugehörigen Schnittgrößen ausgegeben.

Nacheinander werden die Tragfähigkeitsnachweise und die Gebrauchstauglichkeitsnachweise aufgelistet. Am Ende des Druckdokuments steht der Abschnitt *Zusammenfassung*.

Nachfolgend werden die Komponenten des vollständigen Druckdokuments mit allen Nachweisen gezeigt.

Die Ausgabe beginnt mit dem Systemprotokoll, das Angaben zu statischem System, Querschnitt und Materialgüten enthält.

# Stahlbetonstütze

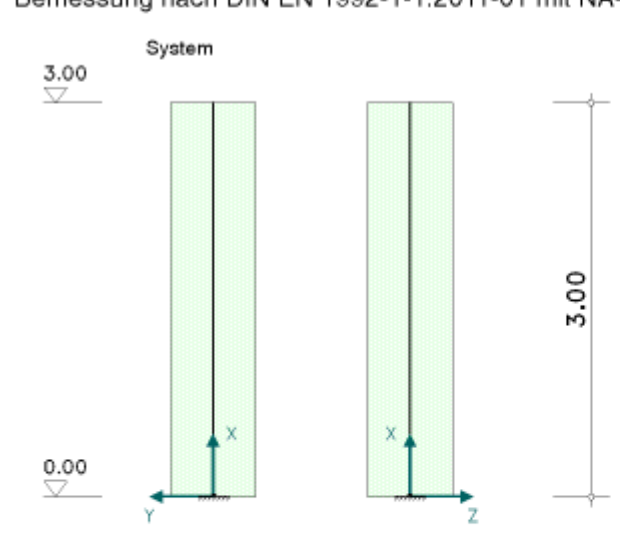

Betonfestigkeitsklasse C25/30 Betonstahlsorte BSt 500 (A)

### Lagersituation an Kopf- und Fußende

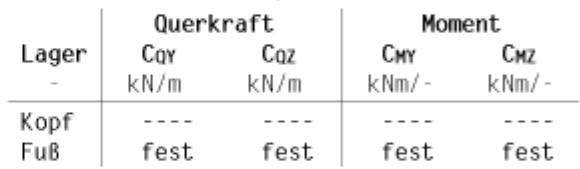

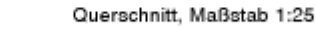

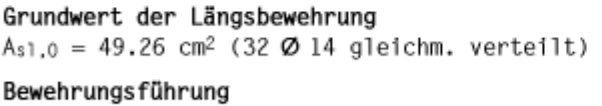

 $c_v = 3.0 cm$  $\varnothing_{\sf w} = 1.0 \, \text{cm}$ 

Achsabstand der Längsbewehrung  $d_s = 4.7$  cm

Maximal zulässiger Bewehrungsgrad max  $\rho_1 = 9.00$  %

Darauf folgt das Protokoll der Belastung mit der Struktur von Einwirkungen und Lastfalleigenschaften sowie einer tabellarischen und grafischen Darstellung der Lastbilder.

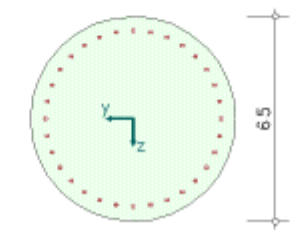

# 1. Belastung

# 1.1. Einwirkungsstruktur

Auf der linken Seite sind die Einwirkungen und Lastfälle in einer Baumstruktur dargestellt. Auf der rechten Seite sind deren überlagerungsspezifische Eigenschaften angegeben.

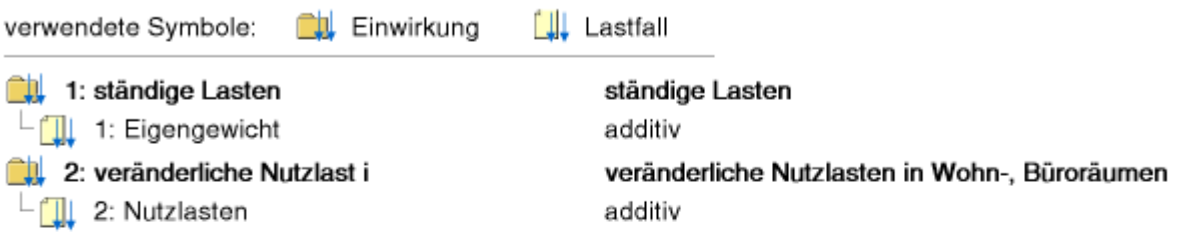

# 1.2. Tabelle der Lastbilder

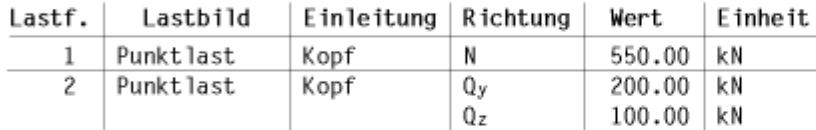

# 1.2.1. Grafiken der Punktlasten

Lastfall 2 (Bild 2)  $Lastfall$   $1$  (Bild 1) Lastfall 2 (Bild 3)

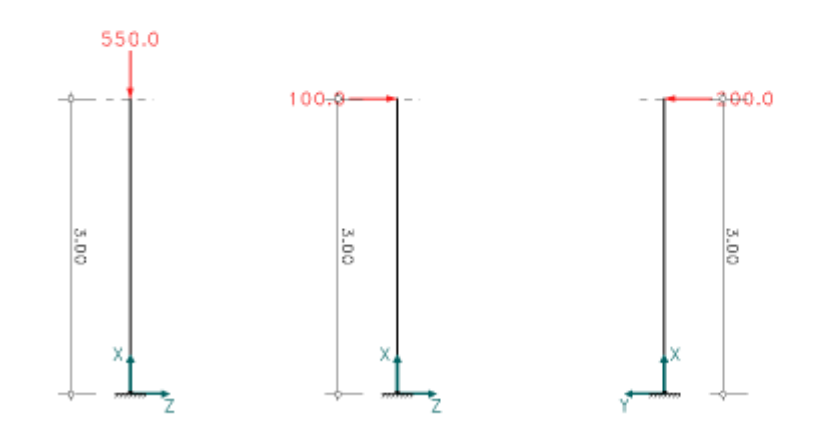

# 1.3. Eigengewicht der Stütze

Das Gewicht der Stütze wird mit 25.00 kN/m<sup>3</sup> im Lastfall 1 berücksichtigt.

In der Ergebnisausgabe werden zuerst die Tragfähigkeitsnachweise aufgeführt und anschließend die Gebrauchstauglichkeitsnachweise.

Die Tragfähigkeitsnachweise beginnen mit den Biege- und Schubbemessungen.

# 2. Stahlbetonbemessung - Nachweis der Tragfähigkeit nach Th.I.O

Am Beginn der Ausgabe eines Nachweises werden nachweisspezifische Parameter protokolliert, die entweder vom Anwender vorgegeben oder vom Programm angenommen wurden.

```
2.1. Nachweisparameter Biege- und Schubbemessung
Beton: C25/30
Verformungsberechnungen mit Kriechen (\varphi_{\infty}, t_0 = 2.500)
Längsbewehrung: BSt 500, Mindestbewehrung für Stützen
Schubbewehrung BSt 500
ohne Schubmindestbewehrung
Druckstrebenwinkel minimal
Teisicherheitsbeiwerte für Beton und Betonstahl: y_c = 1.50, y_s = 1.15
```
Dann folgt eine Liste der berechneten Lastkollektive mit den Faktoren der Lastfälle, aus denen sie zusammengesetzt sind.

### 2.2. Faktorisierung der Lastfallkombinationen

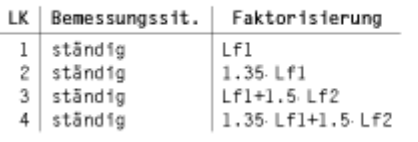

Die eigentlichen Ergebnisse folgen in Form von grafischen und tabellarischen Darstellungen der extremalen Schnittgrößen und des Bemessungsergebnisses über die Stützenhöhe.

#### 2.3. Extremale Ergebnisse Biegebemessung Die Schnittgrößen sind bezogen auf die verformte Systemachse extr M<sub>y</sub> erf A<sub>s1</sub> extr N extr M<sub>z</sub> 3,00 m  $-742.5$  $0.0$  $\overline{0.0}$  $2.5$  $0.00 m$  $-776.1$  $-450.0$ 900.0 106.5 N My  $M<sub>z</sub>$ X Min Max Min Max Min Max erf As kNm  $\mathbb{I}$ kN kN k Nm k Nm  $kNm$  $$\mathbb{C} \mathbb{H}^2$$  $-742.50$  $-550.00$  $0.00$  $-0.00$ 2.56  $3.00$  $0.00$  $0.00$ 2.57 2.90  $-743.62$  $-550.83$  $-15.00$  $0.00$  $-0.00$ 30.00  $-450.00$  $-776.10$ 106.54  $0.00$  $-574.89$  $0.00$  $-0.00$ 900.00

Abschließend wird protokolliert an welcher Stelle und für welche Lastkombination das maßgebende Bemessungsergebnis ermittelt wurde.

### Maßgebende Bewehrung:

Aus Lastkollektiv 3 an der Stelle x = 0.00 m, mit den Schnittgrößen:  $N/M_y/M_z = -574.89$  kN / -450.00 kNm / 900.00 kNm  $\Rightarrow$  erf A<sub>s1</sub> = 106.54 cm<sup>2</sup>

Die Schubbemessung erfolgt mit den gleichen Lastkombinationen wie die Biegebemessung.

Die extremalen Ergebnisse über die Stützenhöhe und die Informationen zur maßgebenden Schubbemessung werden an diesen Abschnitt angehängt.

# 2.4. Extremale Ergebnisse Schubbemessung

Die Schnittgrößen sind bezogen auf die verformte Systemachse

Der innere Hebelarm wird mit  $z = 0.9$ d angenommen.

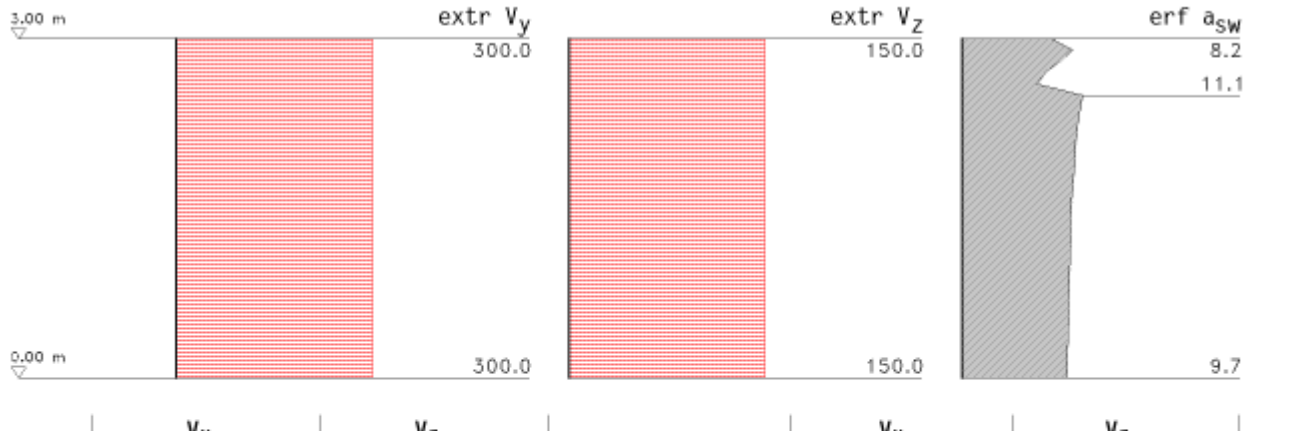

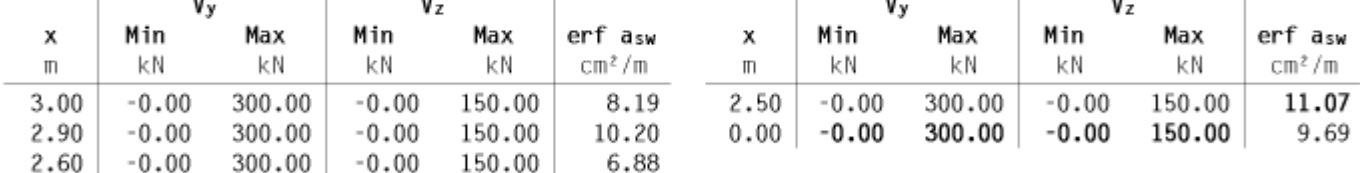

#### Maßgebende Bewehrung:

Aus Lastkollektiv 3 an der Stelle  $x = 2.50$  m, mit den Schnittgrößen:  $N = -554.15$  kN  $V_y/V_z = 300.00$  kN / 150.00 kN  $M_y/M_z = -75.00$  kNm / 150.00 kNm Bemessungswert  $V_{Ed} = 335.41$  kN, Druckstebenwinkel  $\Theta = 28.0^{\circ}$ Widerstandswerte VRd.ct/VRd.max = 150.15 KN / 674.21 KN, Ausnutzungsbereich AB = 2  $\Rightarrow$  erf asw = 11.07 cm<sup>2</sup>/m

Im nächsten Abschnitt folgt der für die Stützenbemessung meist zentrale Nachweis der Knicksicherheit.

# 3. Knicksicherheit - Nachweis der Tragfähigkeit nach Th.II.O im Zustand 2

Anfangsbewehrung Asol =  $106.54$  cm<sup>2</sup> (aus Biegebemessung)

Hier wird vor Ausgabe der eigentlichen Ergebnisse der vom Programm automatisch gewählte Ansatz der baulichen Imperfektionen protokolliert. Dies ist zum einen die gewählte Form und Größe der Imperfektionsfigur je Achsrichtung und zum anderen wie die maßgebende Richtung je Lastkollektiv ermittelt wird.

### 3.1. Berücksichtigung von baulichen Imperfektionen

### 3.1.1. Imperfektionsfiguren

Je Achsrichtung wird eine Imperfektionsfigur entsprechend [2] bzw [1], Abschnitt 5.2. ermittelt. Ersatzlänge  $\beta - \alpha$ /l Knicklast  $N_{\text{K}i} = (\pi / l_0)^2$ -El

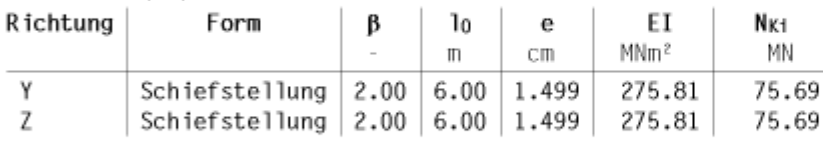

lo - Knicklänge e - max. Verformung El - Biegesteifigkeit

#### 3.1.2. Richtung der Imperfektion

 $N_{K1,v}/N_{K1,z} = 1.00 \Rightarrow$  immer in Richtung der Verformung aus planmäßiger Last.

In der Tabelle mit der Faktorisierung der Lastfallkombinationen sind die Anteile der Imperfektionsfiguren, die sich aus der gewählten Richtung ergeben mit z.B. 0.89 $\cdot I_V$  und 0.45 $\cdot I_Z$  (s. Bsp. Lastkollektiv 3) ausgewiesen.

Die resultierende Vektorlänge der beiden Anteile beträgt dabei immer 1 (s. z.B. LK 3 oder LK 4:  $(0,89^2 + 0.45^2)^{0.5} = 1.0$  ).

### 3.2. Faktorisierung der Lastfallkombinationen

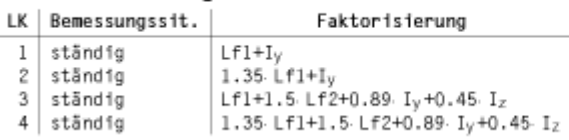

# 3.3. Extremale Ergebnisse Knicksicherheitsnachweis

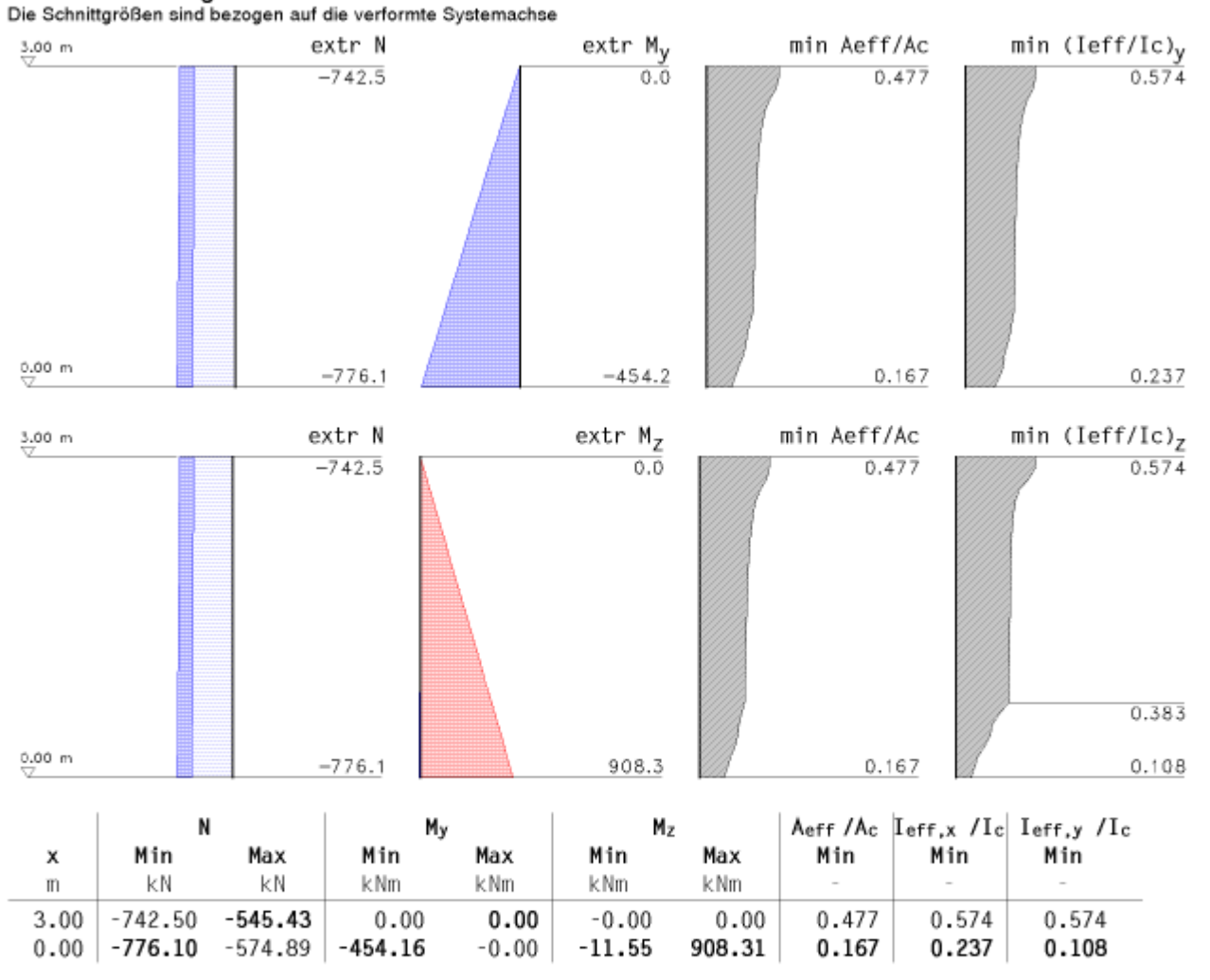

⇒ Für den Knicksicherheitsnachweis ist eine zusätzliche Bewehrung von △As1 = 58.04 cm<sup>2</sup> erforderlich.

### Maßgebende Querschnittsausnutzung im Zustand 2:

Lastkollektiv 3 an der Stelle  $x = 0.00$  m, mit den Schnittgrößen: N/My/Mz = -574.89 kN / -453.19 kNm / 906.42 kNm  $\Rightarrow$  max Uquerschnitt = 1.00

Als Nächstes folgt der Knicknachweis für den Brandschutz.

# 4. Brandschutz-Knicksicherheit

Anfangsbewehrung  $A_{s01} = 106.54$  cm<sup>2</sup> (aus Biegebemessung)

### 4.1. Nachweisparameter

Temperaturermittlung (mittlere Genauigkeit) Beflammung einer Stütze von unten, unter Normbrandbedingungen, Branddauer 90 min konvektiver Wärmeübergangskoeffizient  $\alpha = 25.0$  W/m<sup>2</sup>K, Emissionswert für die Betonoberfläche  $\varepsilon = 0.70$ Feuchtegehalt des Betons 1.5 %, Rohdichte von Stahlbeton  $\rho_c = 2400 \text{ kg/m}^3$ Normalbeton mit quarzhaltigen Zuschlägen, warmgewalzter Bewehrungsstahl, 10 Zonen Teisicherheitsbeiwerte für Beton und Betonstahl:  $y_c = 1.30$ ,  $y_s = 1.00$ 

### 4.2. Berücksichtigung von baulichen Imperfektionen

Siehe Nachweis der Knicksicherheit (Abschn. 3.1.)

### 4.3. Faktorisierung der Lastfallkombinationen

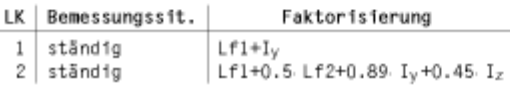

Vor den eigentlichen Ergebnissen wird das ermittelte Temperaturprofil mit den maßgebenden Temperaturen für Beton und alle Bewehrungspositionen sowie dem Maß az der Querschnittsreduktion ausgewiesen.

### 4.4. Temperaturprofil

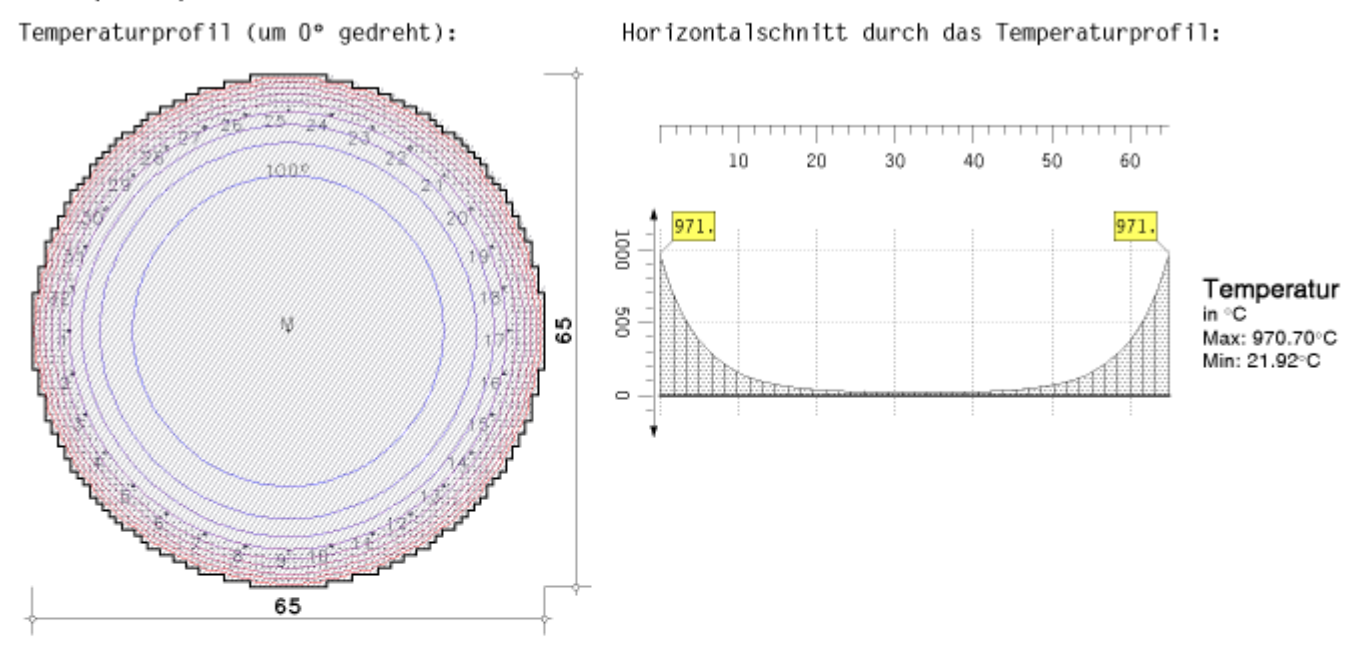

Verfahren nach Zilch/Müller/Reitmayer (Bauingenieur, 06.10) Temperatur im Beton:  $\Theta_c = 100.0$ °C Spannungsdehnungslinienparameter für den Beton nach EC2 (Brandfall), 3.2.2:  $f_c = 25.00$  MN/m<sup>2</sup>  $\varepsilon_c = -4.00\%$   $\varepsilon_{cu} = -4.00\%$   $E_c = 31475.8$  MN/m<sup>2</sup> mittlere Vordehnung  $\epsilon cV = 2.29\%$ Temperaturen in der Bewehrung:  $\Theta$ 1 = 407.6°  $\Theta$ 2 = 416.1°  $\Theta$ 3 = 422.4°  $\Theta$ 4 = 426.0°  $\Theta$ 5 = 425.4°  $\Theta$ 6 = 426.0°  $\Theta$ 7 = 422.4°  $\Theta_8$  = 416.1°  $\Theta_9$  = 407.6°  $\Theta_{10}$  = 416.1°  $\Theta$ 11 = 422.4°  $\Theta_{12} = 426.0^{\circ}$   $\Theta_{13} = 425.4^{\circ}$  $\Theta$ 14 = 426.0°  $\Theta_{15}$  = 422.4°  $\Theta_{16}$  = 416.1°  $\Theta_{17}$  = 407.6°  $\Theta_{18}$  = 416.1°  $\Theta_{19} = 422.4^{\circ}$   $\Theta_{20} = 426.0^{\circ}$   $\Theta_{21} = 425.4^{\circ}$  $\Theta_{22} = 426.0^{\circ}$   $\Theta_{23} = 422.4^{\circ}$   $\Theta_{24} = 416.1^{\circ}$   $\Theta_{25} = 407.6^{\circ}$  $\Theta$ 26 = 416.1°  $\Theta$ 27 = 422.4°  $\Theta$ 28 = 426.0°  $\Theta$ 29 = 425.4°  $\Theta$ 30 = 426.0°  $\Theta$ 31 = 422.4°  $\Theta$ 32 = 416.1° Spannungsdehnungslinienparameter für den heißesten Stahl nach EC2 (Brandfall), 3.2.3 ( $\Theta_8 = 426.0^{\circ}$ ):  $f_p = 202.21 \text{ MN/m}^2$   $\varepsilon_p = 1.50\%$   $f_y = 471.44 \text{ MN/m}^2$   $\varepsilon_{sy} = 20.00\%$   $\varepsilon_{st} = 50.00\%$   $\varepsilon_{su} = 50.00\%$  $E_s = 134807.7$  MN/m<sup>2</sup>  $\epsilon_s y = 5.60\%$ Maß der Querschnittsreduktion (Stütze):  $a_z = 4.56$  cm

Der Nachweis Brandschutz-Knicksicherheit wird nach Anpassungen von Querschnitt und Spannungsdehnungslinien rechnerisch wie der Knicksicherheitsnachweis behandelt. Die eigentlichen Ergebnisse werden deshalb in gleicher Form dargestellt.

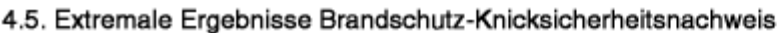

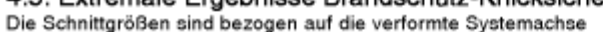

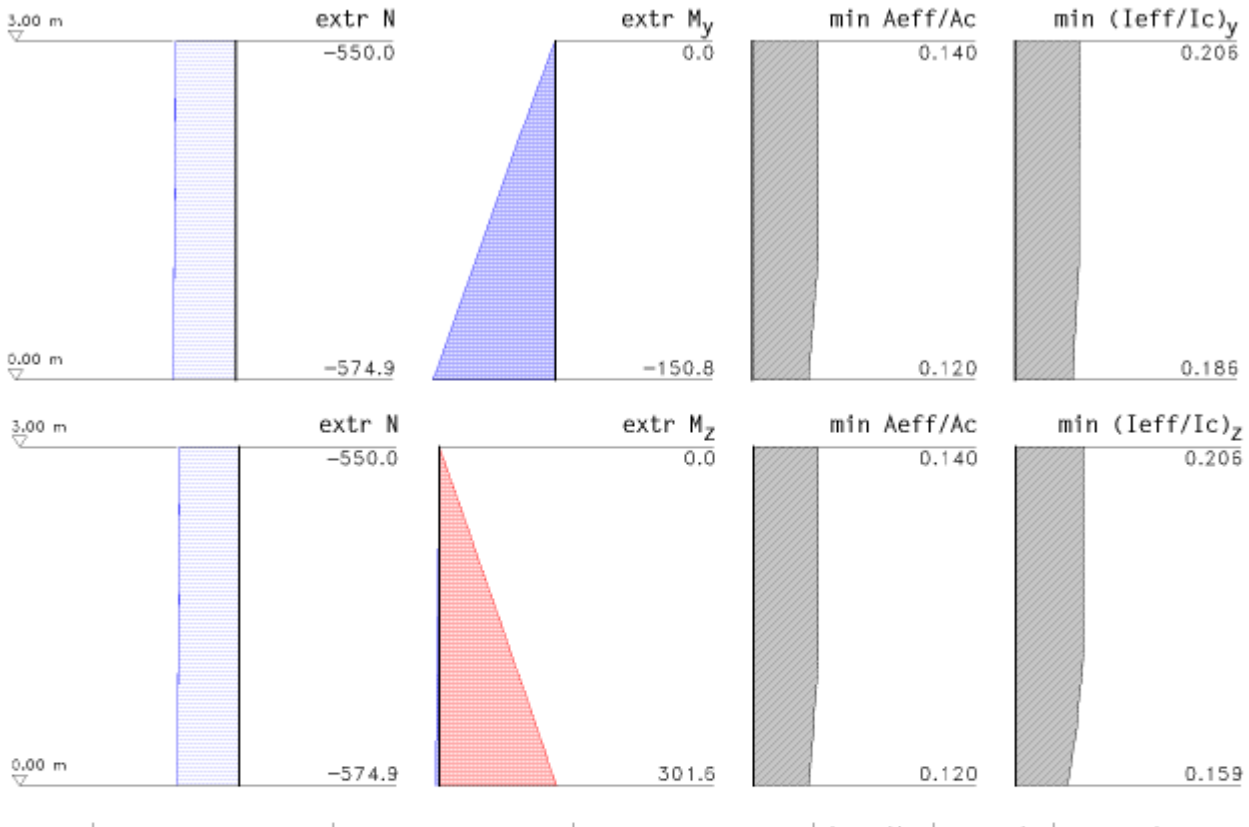

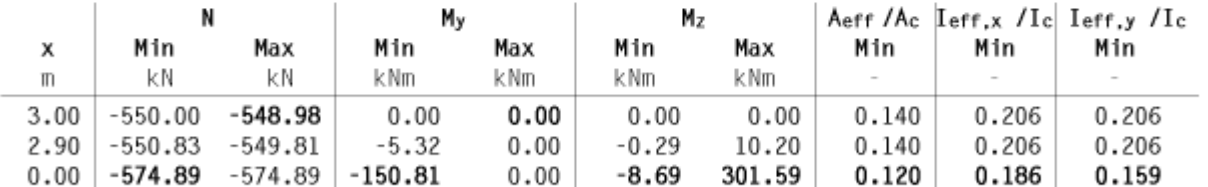

⇒ Für den Brandschutz-Knicksicherheitsnachweis ist eine zusätzliche Bewehrung von  $\Delta A_{s1} = 58.04$  cm<sup>2</sup> erforderlich.

### Maßgebende Querschnittsausnutzung im Zustand 2:

Lastkollektiv 2 an der Stelle  $z = 0.00$  m, mit den Schnittgrößen: N/Mx/My = -574.89 kN / -150.81 kNm / 301.59 kNm  $\Rightarrow$  max UQuerschnitt = 0.34

In den letzen Abschnitten mit Nachweisergebnissen werden die Gebrauchstauglichkeitsnachweise ausgewiesen. Wie bei den Tragfähigkeitsnachweisen werden für Riss- und Spannungsnachweis zunächst nachweisspezifische Parameter (s. Bsp. Punkt 5.1.1 und 5.2.1) protokolliert.

Dann folgen die Faktorisierungen der Lastkollektive (s. Bsp. Punkt 5.1.2 und 5.2.2).

Die eigentlichen Ergebnisse werden in extremaler Form grafisch und tabellarisch über die Gesamthöhe dargestellt. Wenn möglich, wird das maßgebende Lastkollektiv mit den zugehörigen Schnittgrößen und Bemessungsergebnis an der maßgebenden Stelle protokolliert.

### 5. Stahlbetonbemessung - Nachweis der Gebrauchstauglichkeit

Spannungsdehnungslinie für den Beton nach [2] 3.1.5 (wirklichkeitsnah).

### 5.1. Rissnachweis

Anfangsbewehrung  $A_{s01} = 106.54$  cm<sup>2</sup> (aus Biegebemessung)

### 5.1.1. Nachweisparameter

 $\emptyset$  der rissvert. Längsbewehrung: dso = 14 mm. dsu = 14 mm Verbund zwischen Bewehrung und Beton: gut rechnerische Rissbreite:  $w_{ko} = 0.30$  mm.  $w_{ku} = 0.30$  mm Mindestbewehrung: Erstrissbildung aus zentrischem Zwang Beiwert zur Erfassung des Betrachtungszeitpunkt:  $k_{zt} = 0.50$  (Zwang) Berücksichtigung der Mindestzugfestigkeit des Betons (nur bei  $k_{zt} \ge 1$ ) Rissbildung aus Lastbeanspruchung: ja Beiwert zur Erfassung des Betrachtungszeitpunkt:  $k_{z0} = 1.00$  (Last) Teisicherheitsbeiwerte für Beton und Betonstahl:  $y_c = 1.00$ ,  $y_s = 1.00$ 

### 5.1.2. Faktorisierung der Lastfallkombinationen

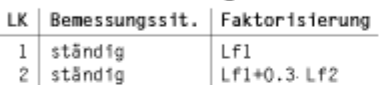

# 5.1.3. Extremale Ergebnisse Rissnachweis

Die Schnittgrößen sind bezogen auf die verformte Systemachse

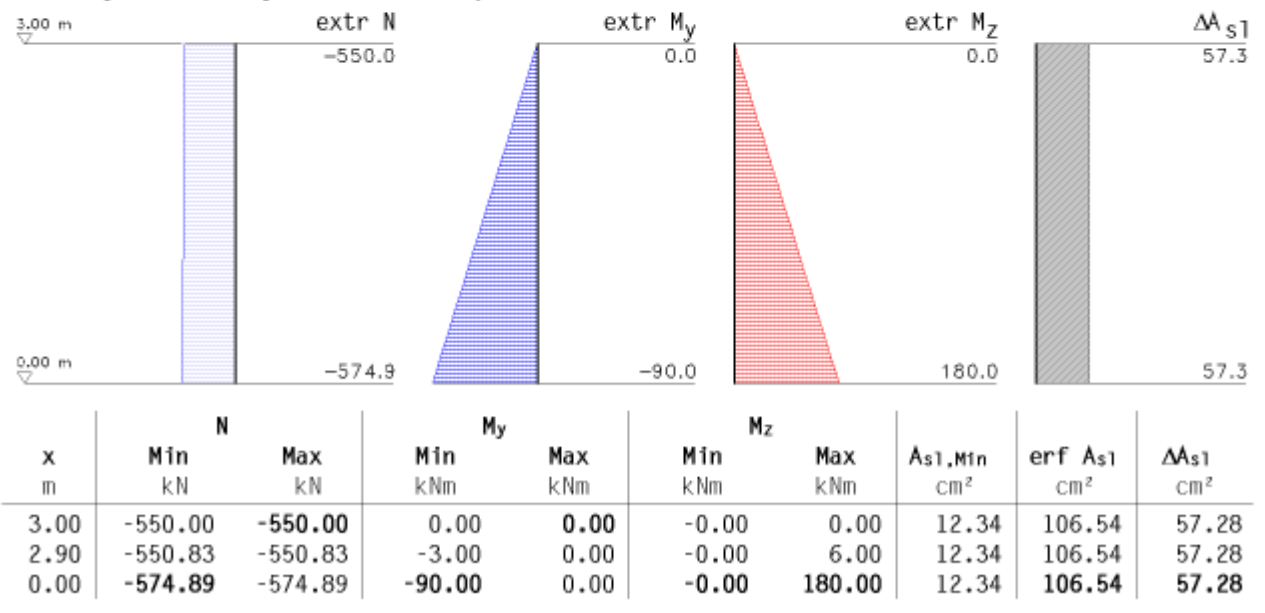

### Maßgebende Bewehrung:

Die erforderliche Bewehrung ist über die ganze Stütze konstant

### 5.2. Spannungsnachweis

Anfangsbewehrung As01 = 106.54 cm<sup>2</sup> (aus Biegebemessung)

#### 5.2.1. Nachweisparameter

zulässige Betondruckspannung zul  $\sigma_c = f \alpha k_{\sigma c}$  fck = 0.600 fck = -15.0 N/mm<sup>2</sup> zulässige Stahlzugspannung zul  $\sigma_s = f \frac{1}{\sigma_s}$  fyk = 0.800·fyk = 400.0 N/mm<sup>2</sup> Teisicherheitsbeiwerte für Beton und Betonstahl:  $\gamma_c = 1.00$ ,  $\gamma_s = 1.00$ 

### 5.2.2. Faktorisierung der Lastfallkombinationen

```
LK | Bemessungssit. | Faktorisierung
```

```
\mathbf{1}ständig
                                 Lf1
```

```
2 ständig
                  Lf1+Lf2
```
### 5.2.3. Extremale Ergebnisse Spannungsnachweis

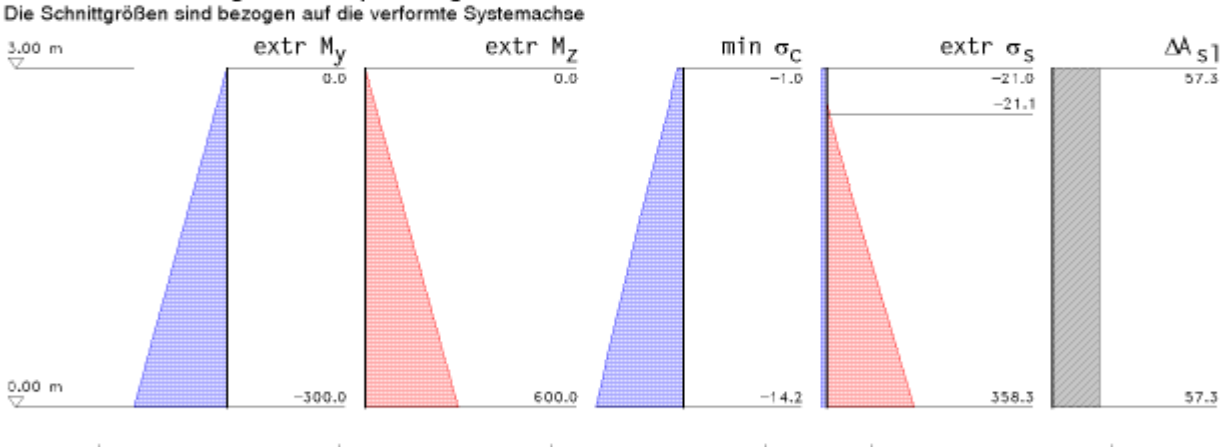

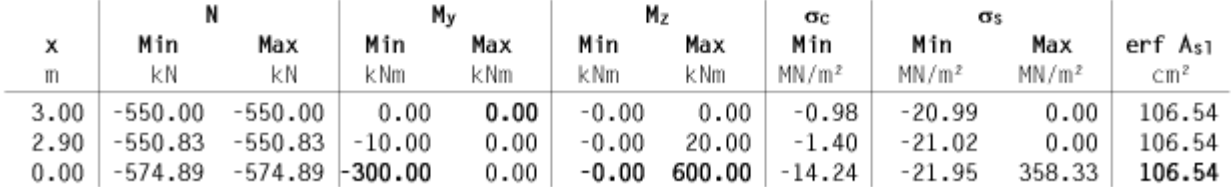

#### Maßgebende Bewehrung:

Die erforderliche Bewehrung ist über die ganze Stütze konstant

Im vorletzten Abschnitt wird die nach EC 2, Abschn. 9.5.2, ermittelte Mindestlängsbewehrung ausgewiesen und festgestellt, ob diese maßgebend wird.

# 6. Mindestlängsbewehrung

Entsprechend [2] Abschnitt 9.5.2.

statisch erforderliche Mindestbewehrung:  $As1,min = 0.15 \cdot |N_{Ed}|$  / fyd = 0.15-776.10/43.48 = 2.68 cm<sup>2</sup> konstruktiv erforderliche Mindestbewehrung: As1, min =  $6$  Ø 12 =  $6.79$  cm<sup>2</sup> ⇒ Die Mindestbewehrung ist nicht maßgebend.

Zum Abschluss der Druckliste steht eine Zusammenfassung mit Überblick, ob alle Nachweise erfolgreich geführt werden konnten, und über die maßgebenden Bewehrung sowie den dafür verantwortlichen Nachweis.

# 7. Zusammenfassung

Alle Nachweise konnten erfolgreich durchgeführt werden.

```
Maßgebende Bewehrung:
erf A_{s1} = 107.30 cm<sup>2</sup> bzw. erf p1 = 3.233 % (aus Knicksicherheitsnachweis)
erf a_{sw} = 11.07 cm<sup>2</sup>/m
```
zur Hauptseite *4H*-STUBS, Einzelstütze∴.<del>.k</del>..

© pcae GmbH Kopernikusstr. 4A 30167 Hannover Tel. 0511/70083-0 Fax 70083-99 Mail dte@pcae.de

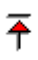